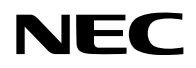

## **Projektor**

# PV800UL-W/PV800UL-B PV710UL-W/PV710UL-B

## **Bruksanvisning**

Modellnr. NP-PV800UL-W/NP-PV800UL-B/NP-PV710UL-W/NP-PV710UL-B

## **Innehållsförteckning**

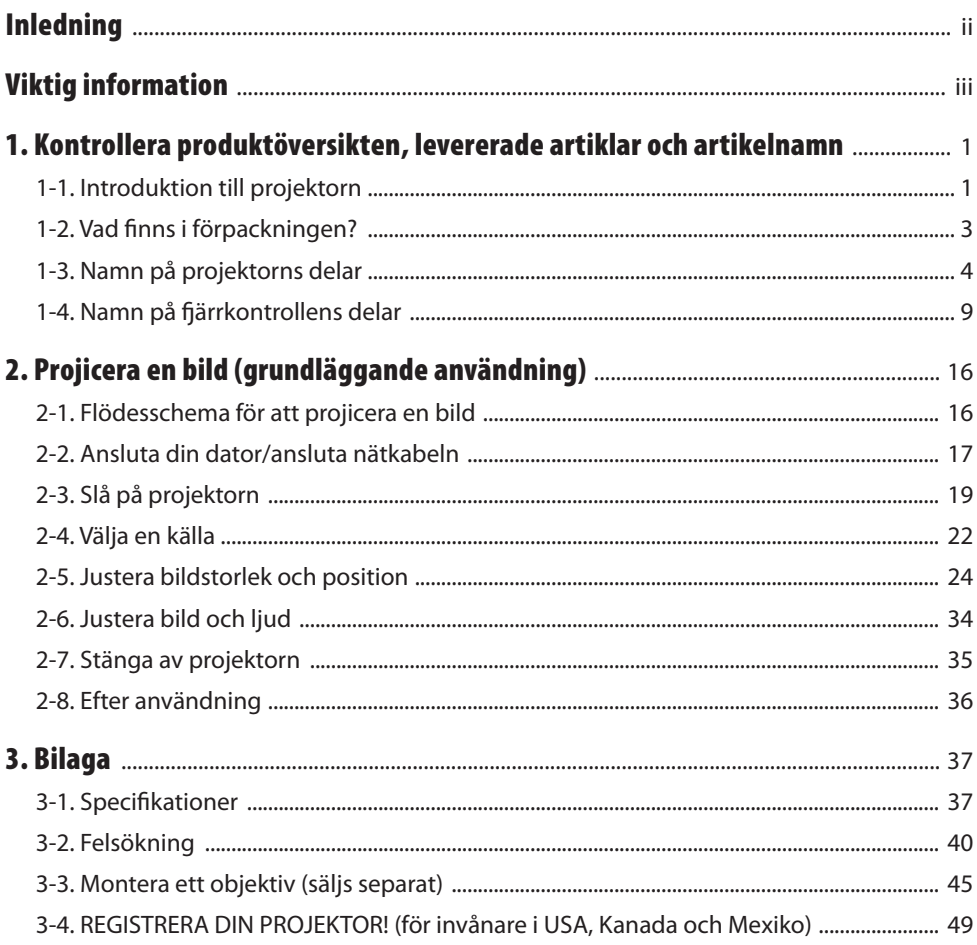

## <span id="page-2-0"></span>Inledning

Tack för att du har köpt en NEC-projektor.

Denna projektor kan anslutas till datorer, video, etc. för att projicera bilder tydligt på en skärm.

Läs denna bruksanvisning noggrant innan du börjar använda din projektor.

Läs denna handbok om det finns någon som helst tveksamhet angående drift eller om du tror att projektorn kan vara trasig.

Installationshandboken (engelska), som innehåller detaljerade instruktioner om installation, justeringar, underhåll etc., finns på vår webbplats.

[https://www.sharp-nec-displays.com/dl/en/pj\\_manual/lineup.html](https://www.sharp-nec-displays.com/dl/en/pj_manual/lineup.html)

#### **ANMÄRKNINGAR**

- (1) Innehållet i denna handbok får inte, helt eller delvis, tryckas om utan tillstånd.
- (2) Innehållet i denna handbok kan ändras utan föregående meddelande.
- (3) Handboken har sammanställts med största möjliga noggrannhet; om du dock skulle hitta uppgifter du ifrågasätter, fel eller utelämnanden, kontakta oss.
- (4) Bilden som visas i denna handbok är endast en indikation. Om det finns skillnader mellan bilden och den faktiska produkten är det den faktiska produkten som gäller.
- (5) Oaktat punkt (3) och (4) åtar vi oss inte ansvar för ersättningsanspråk pga. utebliven vinst eller andra konsekvenser som beror av användning av projektorn.
- (6) Denna handbok tillhandahålls vanligtvis i alla regioner, så den kan innehålla beskrivningar som är relevanta för andra länder.

## <span id="page-3-0"></span>Viktig information

## Om symbolerna

För att säkerställa säker och korrekt användning av produkten innehåller denna bruksanvisning ett antal symboler för att förebygga personskador på dig och andra samt skador på egendom. Symbolerna och deras betydelse beskrivs nedan. Se till att du förstår dem ordentligt innan du börjar läsa denna bruksanvisning.

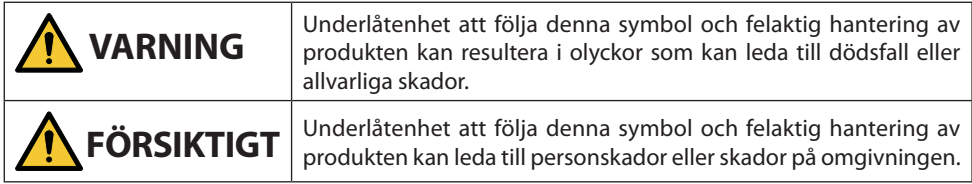

## Exempel på symboler

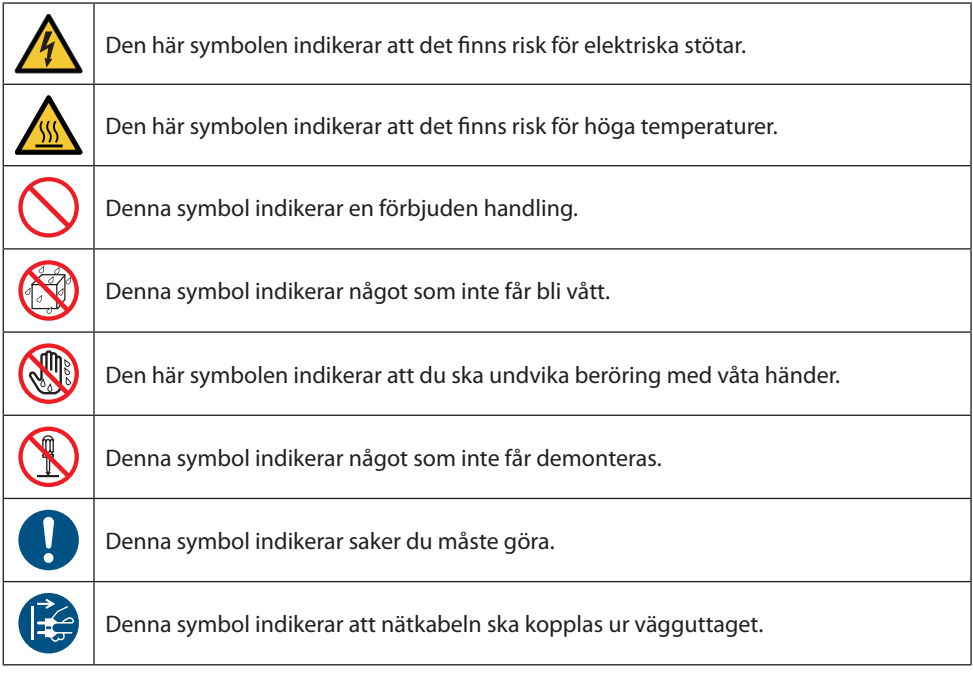

#### Säkerhetsföreskrifter

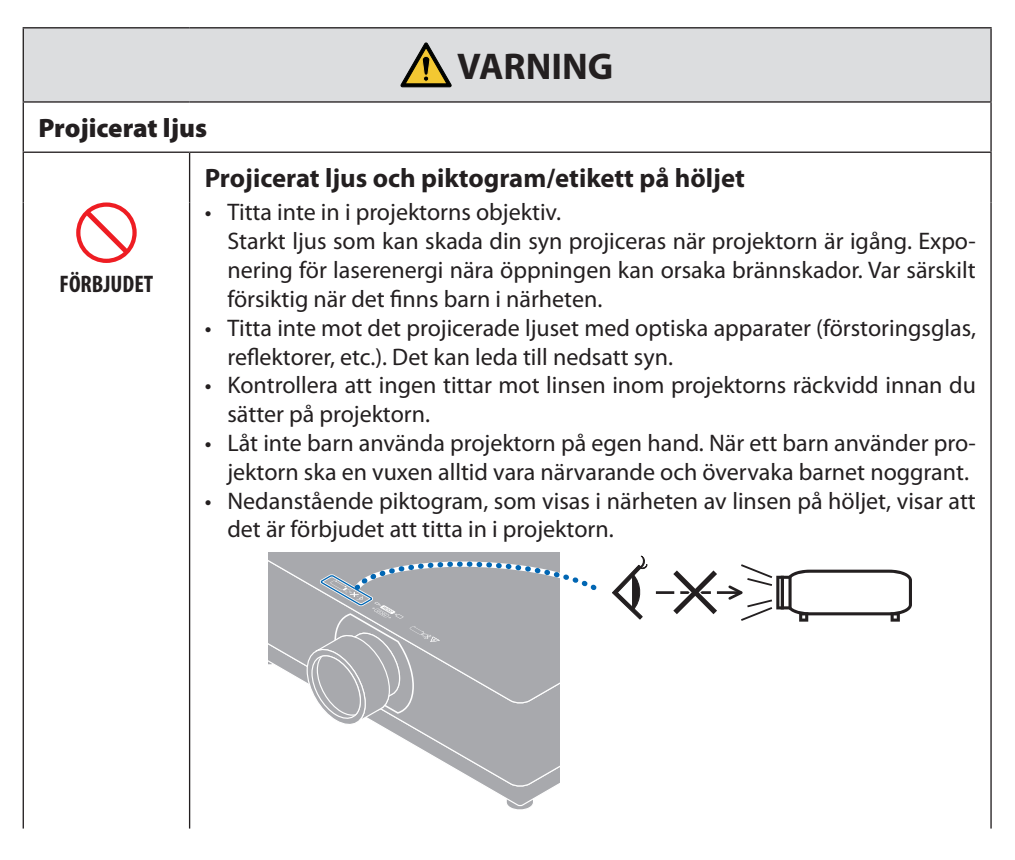

#### Viktig information

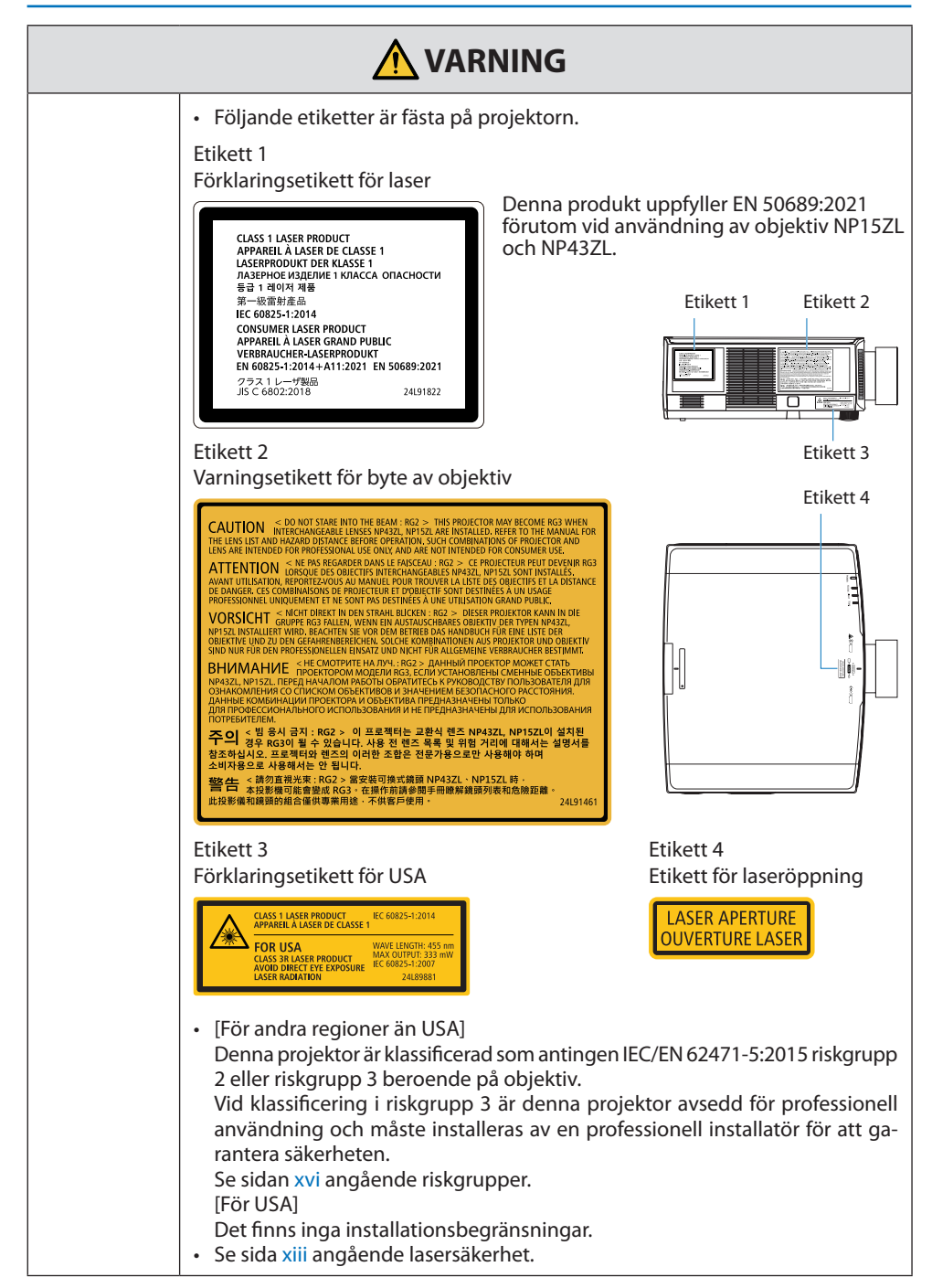

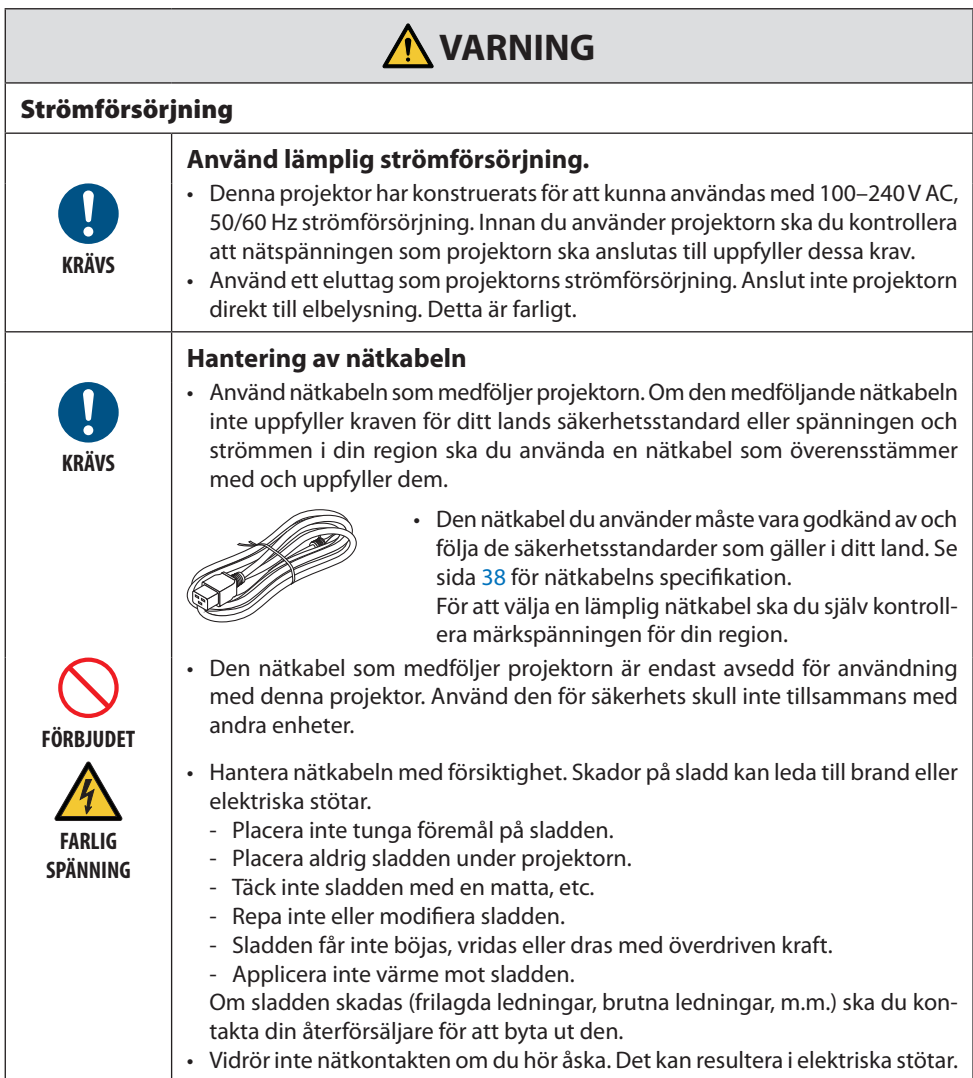

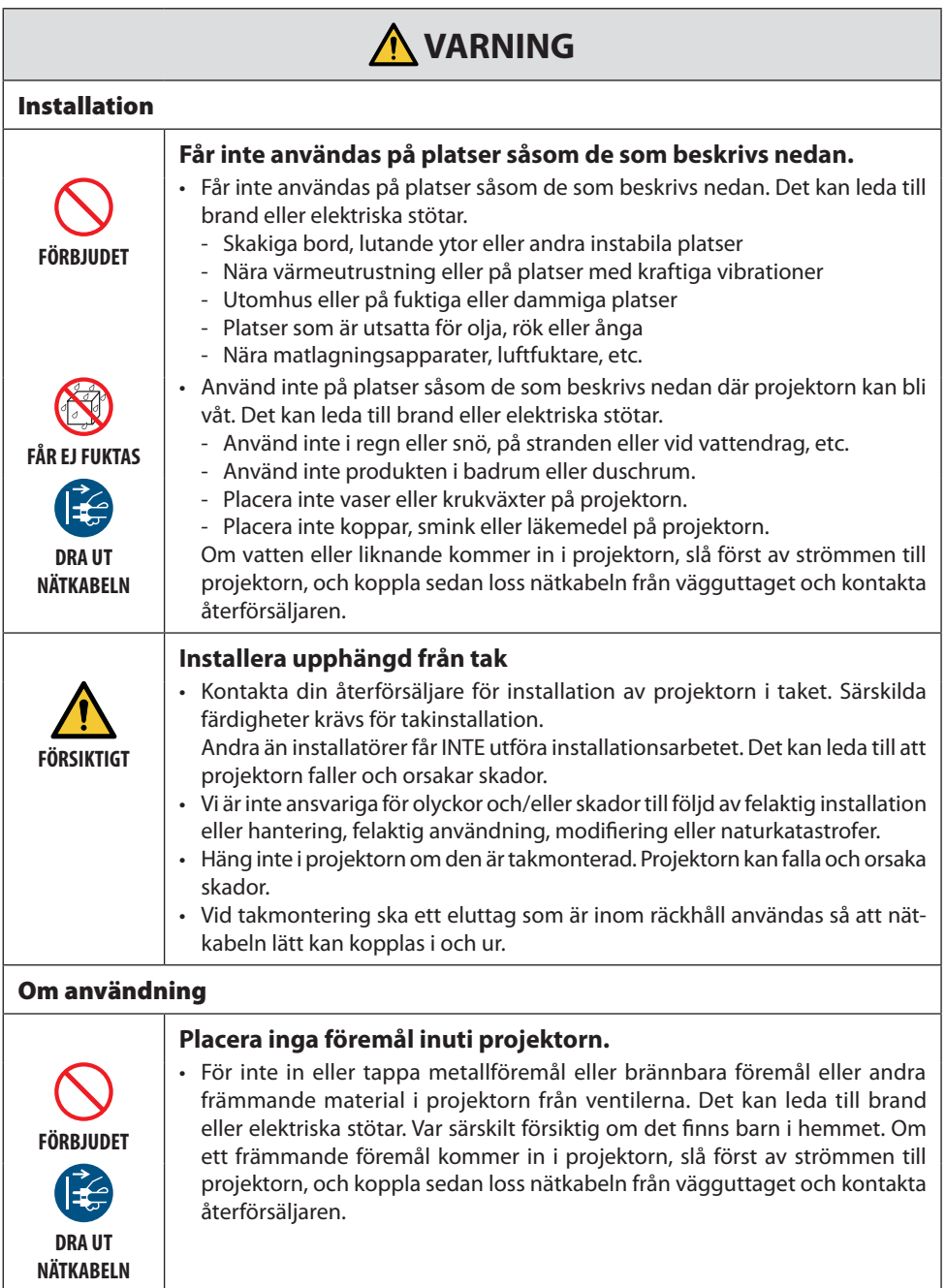

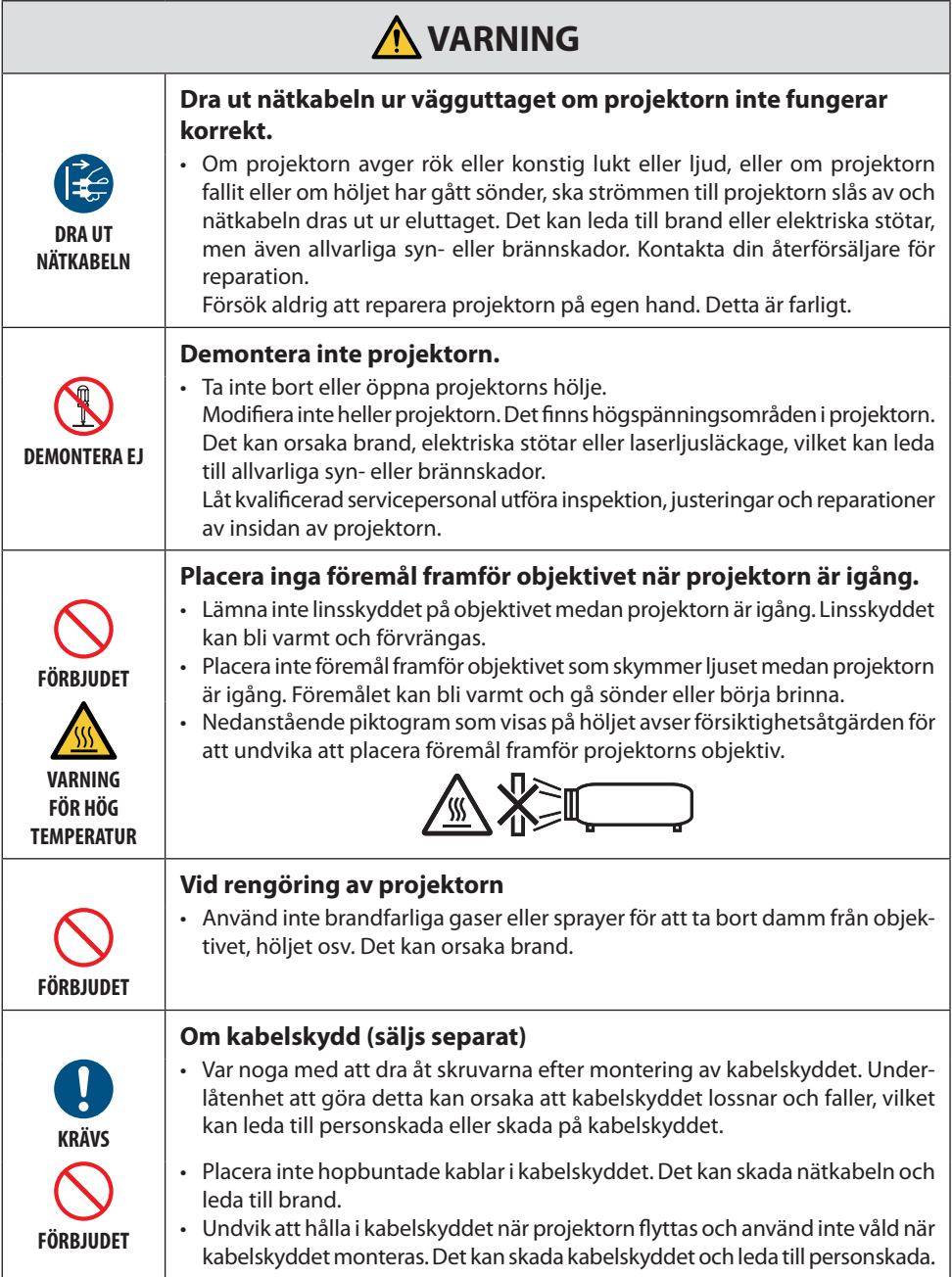

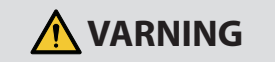

#### **Använd inte på platser med hög säkerhetsnivå.**

**FÖRBJUDET**

• Användningen av produkten får inte åtföljas av dödliga risker eller faror som direkt kan leda till dödsfall, personskador, allvarliga fysiska skador eller andra förluster, inklusive kontroll av kärnreaktioner i kärnkraftsanläggningar, medicinska livsuppehållande system och kontroll av missiluppskjutning i ett vapensystem.

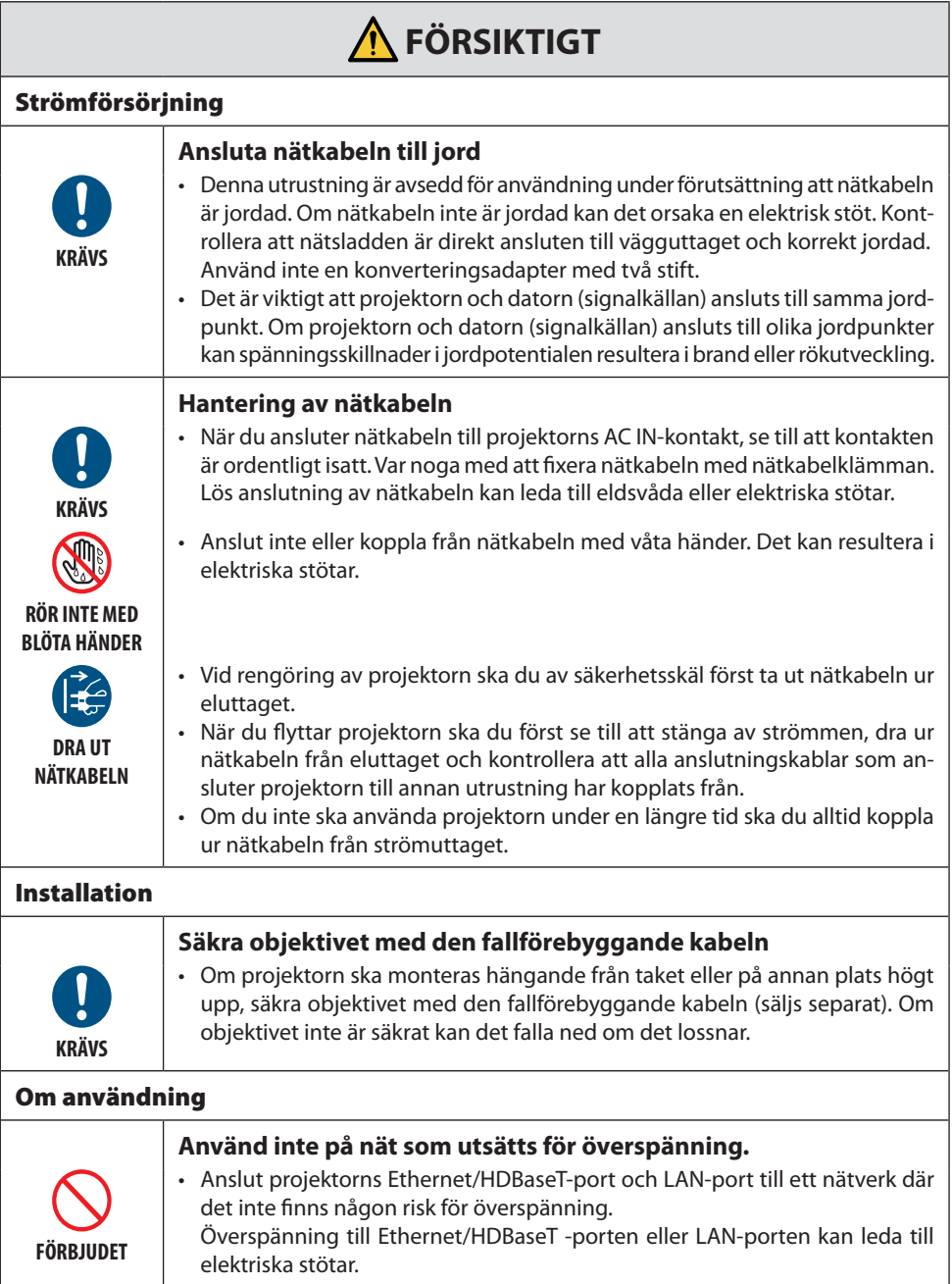

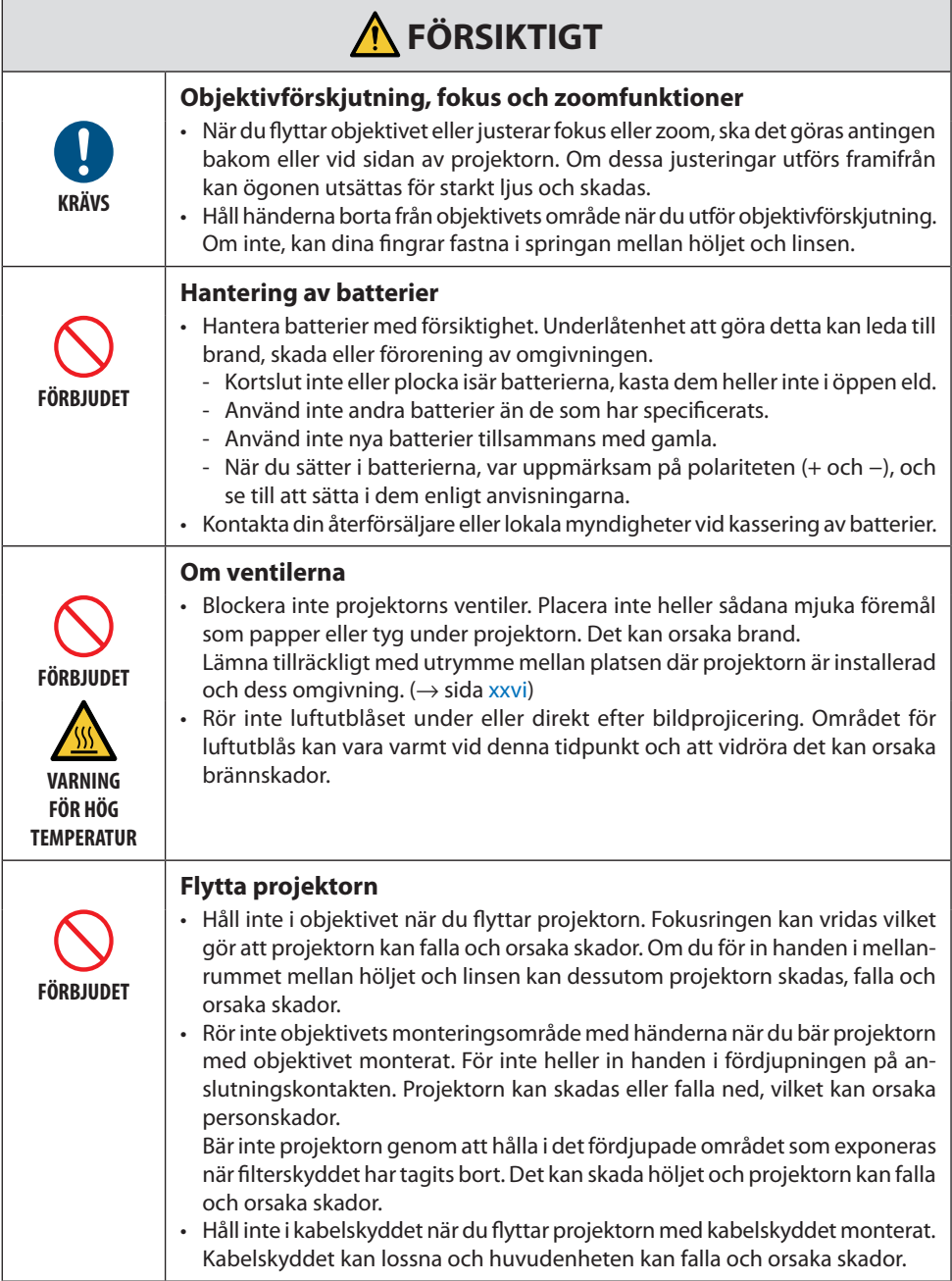

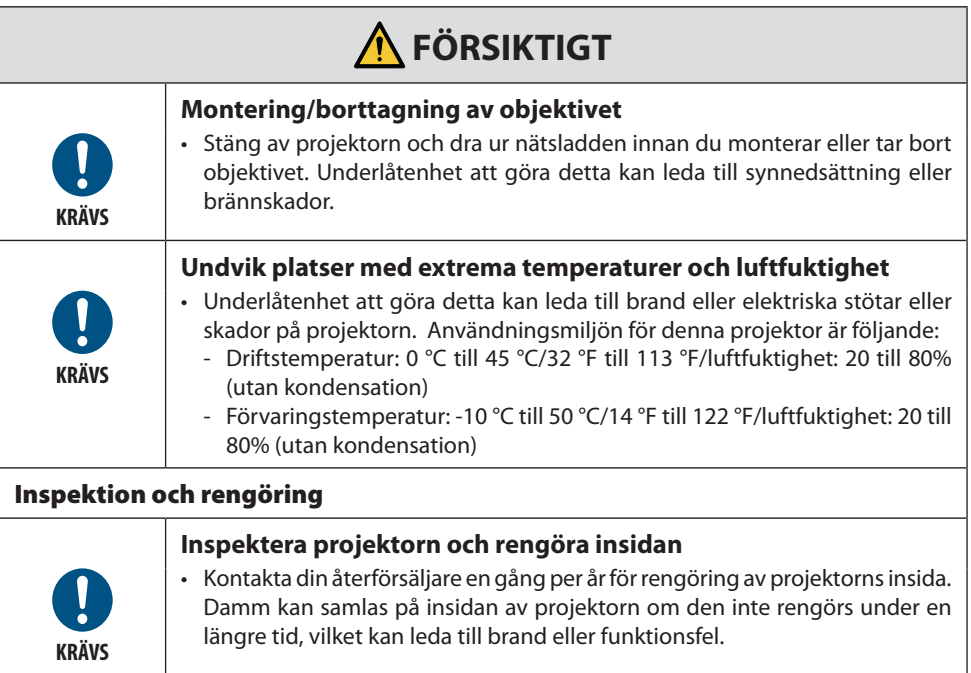

### <span id="page-13-0"></span>Lasersäkerhetsföreskrifter

#### **För USA**

#### **VARNING – KLASS 3R AV IEC 60825-1:2007 LASERPRODUKT**

LASERSTRÅLNING – UNDVIK DIREKT ÖGONKONTAKT

- Användning av andra kontroller eller justeringar eller utförande av procedurer än de som specificeras häri kan leda till exponering för skadlig radioaktiv strålning.
- Denna produkt är klassificerad som klass 3R i IEC 60825-1:2007 Överensstämmer med FDA prestandastandarder för laserprodukter förutom avvikelser enligt Laser Notice No. 50, daterad 24 juni, 2007.

#### **För andra regioner än USA**

## **VARNING**

KLASS 1 LASERPRODUKT [IEC 60825-1:2014]

KLASS 1 KONSUMENTLASERPRODUKT I EN 60825-1:2014+A11:2021 (För EU och Storbritannien)

• Denna produkt är utrustad med en lasermodul. Användning av andra kontroller eller justeringar av procedurer än de som specificeras häri kan leda till exponering för skadlig radioaktiv strålning.

Exponering för laserenergi nära öppningen kan orsaka brännskador.

- Denna produkt är klassificerad som Klass 1 i IEC 60825-1:2014.
- För EU och Storbritannien är även EN 60825-1:2014+A11:2021 och EN 50689:2021 uppfyllda. Förutom användning av objektiv NP15ZL och NP43ZL.
- Följ de lagar och förordningar som gäller i ditt land för installation och hantering av enheten.
- Disposition av laser som avges från den inbyggda ljusmodulen:
	- Våglängd: 455 nm
	- Maximal effekt: 176 W (PV800UL-W/PV800UL-B), 154 W (PV710UL-W/PV710UL-B)
- Strålningsmönster från det skyddande höljet:
	- Våglängd: 455 nm
	- Maximal laserstrålning: 333 mW

#### **Ljusmodul**

- En ljusmodul som innehåller flera laserdioder används i produkten som ljuskälla.
- Dessa laserdioder är förseglade i ljusmodulen. Inget underhåll eller service krävs för ljusmodulens funktion.
- Slutanvändaren får inte byta ut ljusmodulen.
- Kontakta en auktoriserad distributör för byte av ljusmodulen och ytterligare information.

#### Räckvidd för laserljusstrålning

Figuren nedan visar laserljusets maximala strålningsräckvidd.

#### Horisontal vinkel (enhet: grader)

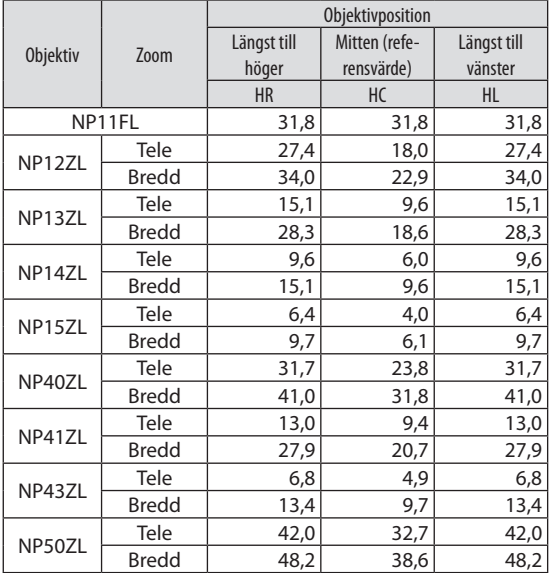

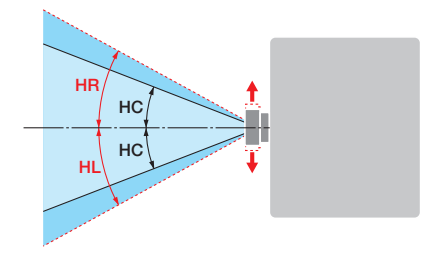

#### Vertikal vinkel (enhet: grader)

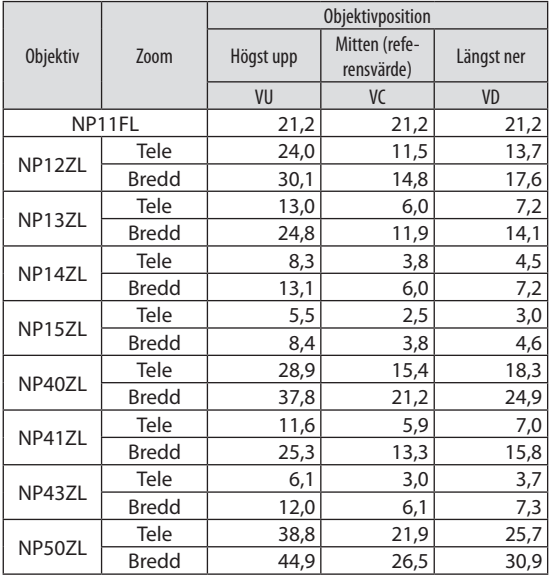

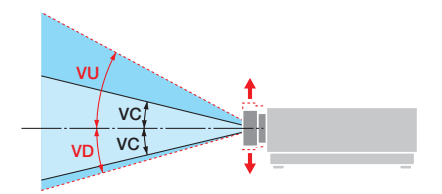

#### Horisontal vinkel (enhet: grader)

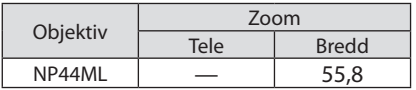

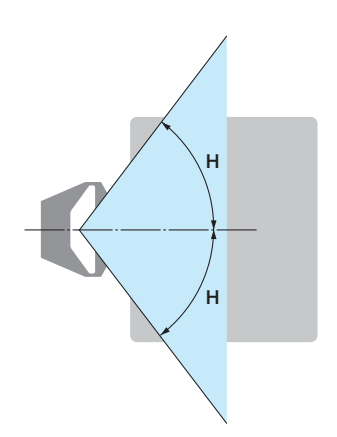

#### Vertikal vinkel (enhet: grader)

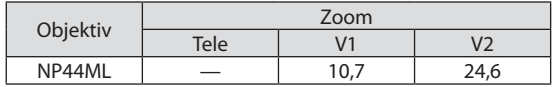

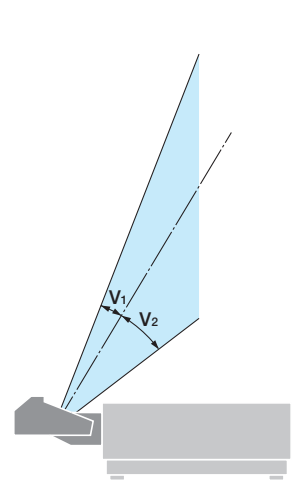

## <span id="page-16-0"></span>Riskgrupper (för andra regioner än USA)

Denna projektor är klassificerad som antingen IEC/EN 62471-5:2015 riskgrupp 2 eller riskgrupp 3 beroende på objektiv.

#### Riskgrupp 2 (RG2)

## **VARNING**

Som med alla starka ljuskällor, titta inte in i strålen, RG2 IEC/EN 62471-5:2015.

#### Riskgrupp 3 (RG3)

## **VARNING**

RG3-PRODUKT ENLIGT IEC/EN 62471-5:2015

- När den klassificeras som RG3 är projektorn avsedd för professionellt bruk och måste installeras på en plats där säkerheten är garanterad. Se av denna anledning till att kontakta din återförsäljare, då installation måste utföras av professionell installatör. Försök aldrig att själv installera projektorn. Detta kan orsaka nedsatt syn etc.
- Ingen direkt exponering för strålen är tillåten, RG3 IEC/EN 62471-5:2015.
- Titta inte in i projektorns objektiv. Allvarliga skador på dina ögon kan uppstå.
- Användaren ska kontrollera åtkomst till strålen inom riskavståndet eller installera produkten på en höjd som förhindrar exponering av åskådarnas ögon inom riskavståndet.
- Se till att du är på sidan om eller bakom projektorn (utanför farozonen) när du slår på strömmen. Se även till att ingen inom projiceringsområdet tittar på objektivlinsen när du slår på strömmen.

#### **• Kontrollera innan du installerar projektorn**

#### ① **Objektivets modellnamn**

Objektivets modell anges på en av platserna i bilderna nedan.

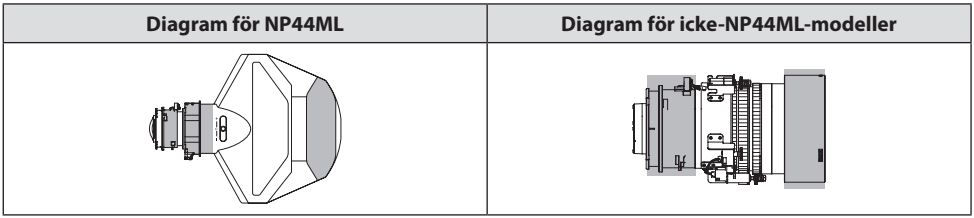

#### ② **Kombination med produkter i riskgrupp 3**

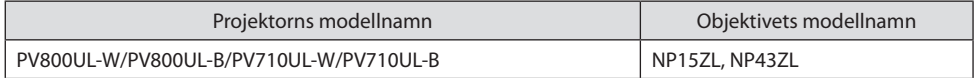

#### **• Farozon**

Figuren nedan beskriver strålningszonen (s.k. farozon) för det ljus projektorn sänder ut, som klassificeras som riskgrupp 3 (RG3) i IEC/EN 62471-5:2015.

#### Översiktsbild

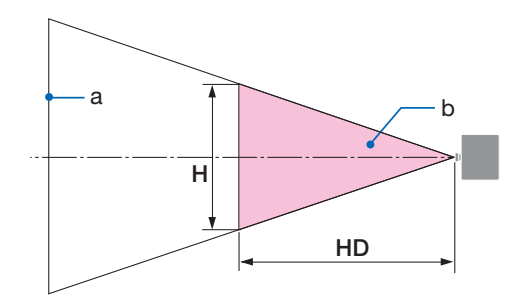

a: Skärm / b: Farozon

Sidovy

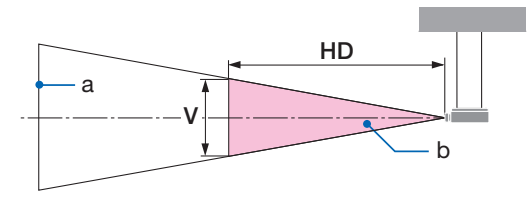

a: Skärm / b: Farozon

PV800UL-W/PV800UL-B PV710UL-W/PV710UL-B

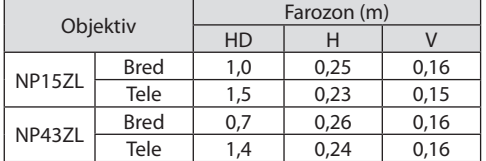

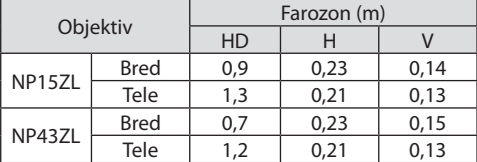

#### **• Angående säkerhetszonen**

Genom att skapa en säkerhetszon eller fysiska barriärer är det möjligt att förhindra att människors ögon riskerar finnas i farozonen.

När projektoroperatören inte kan förhindra att åskådare kommer in i farozonen, t.ex. i offentliga miljöer, rekommenderar vi att man säkrar ett utrymme på 1 m eller mer från farozonen som en "säkerhetszon" för åskådarnas säkerhet. Vid installation av projektorn i taket rekommenderar vi att avståndet mellan golvet och farozonen är minst 3 m vertikalt.

#### **• Installationsexempel som tar hänsyn till säkerhetszonen**

- ① **Installationsexempel på golv eller skrivbord**
- ② **Takinstallationsexempel**

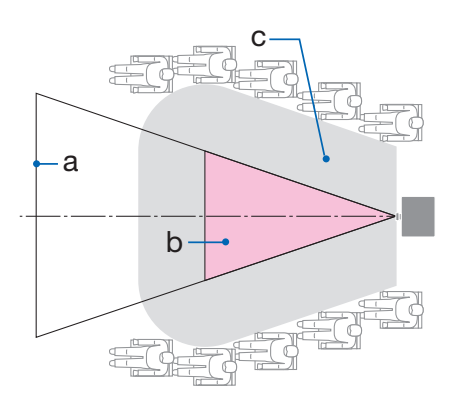

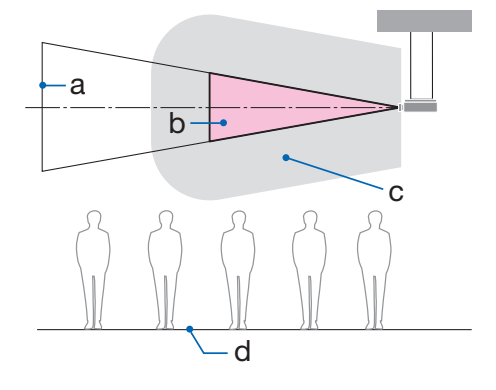

a: Skärm / b: Farozon / c: Säkerhetszon / d: Golv

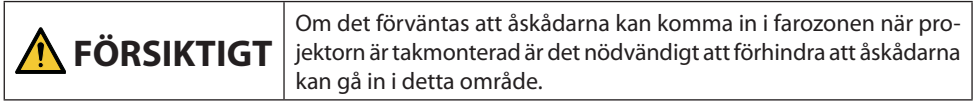

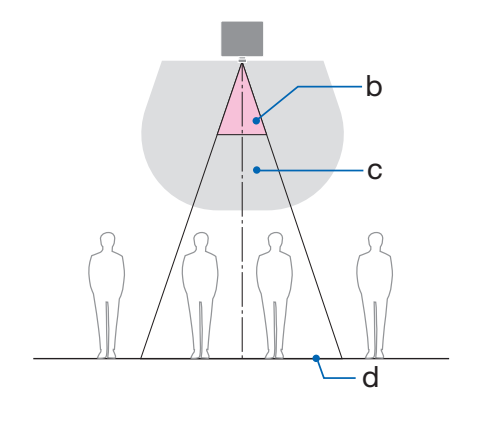

#### ③ **Exempel på nedåtriktad projicering vid takmontering**

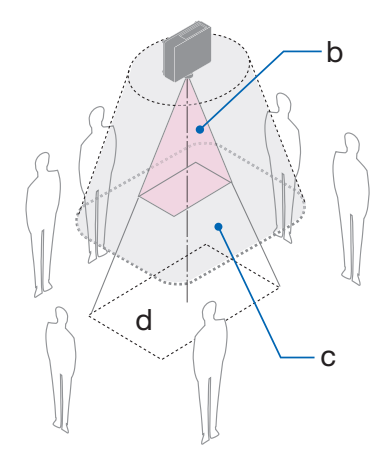

a: Skärm / b: Farozon / c: Säkerhetszon / d: Golv

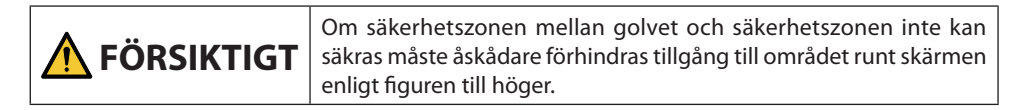

\* Om objektivförskjutning används måste man ta hänsyn till förskjutningen av den projicerade bilden enligt graden av objektivförskjutning. Installationsexempel som tar hänsyn till säkerhetszonen

## **FÖRSIKTIGT**

#### **Följ alla säkerhetsföreskrifter.**

#### **Installera projektorn**

- Se till att säkerhetsåtgärderna i installationshandboken följs vid planering av projektorns layout.
- För att undvika faromoment, ska enheten installeras antingen inom räckhåll till vägguttaget eller utrustad med en anordning som bryter strömförsörjningen till projektorn i en nödsituation.
- Vidta säkerhetsåtgärder för att förhindra att människors ögon kan komma in i farozonen.
- Välj ett lämpligt objektiv för installationsplatsen och säkra säkerhetszonen beroende på objektivet som används.

Se till att lämpliga säkerhetsåtgärder vidtas när du använder projektorn, justerar belysningen osv.

• Kontrollera att en korrekt säkerhetszon för det installerade objektivet har gjorts i ordning. Kontrollera regelbundet zonen och för en logg över dessa kontroller.

#### **Installatören eller återförsäljaren ska instruera projektorns chef (operatör) om följande:**

- Utbilda projektoroperatörerna angående den obligatoriska säkerheten innan projektorn används.
- Instruera projektoroperatörerna att utföra en inspektion (inklusive säkerhetskontroller av det projicerade ljuset från projektorn) innan projektorn slås på.
- Instruera projektoroperatörerna att alltid vara redo att ta över kontrollen av projektorn när den är påslagen i händelse av en nödsituation.
- Instruera projektoroperatörerna att förvara installationshandboken, bruksanvisningen och kontrolloggen över utförda på en lättåtkomlig plats.
- Instruera dem att kontrollera att projektorn uppfyller gällande förordningar i användarlandet och -regionen.

#### Kabelinformation

Använd skärmade kablar eller kabelanslutna ferritkärnor för att inte störa radio- och TV-mottagning.

#### Meddelande angående elektromagnetisk interferens (EMI)

#### **VARNING:**

Användning av denna utrustning i ett hushåll kan orsaka radiostörningar.

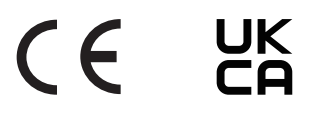

#### Kassering av den förbrukade produkten

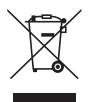

#### **I den Europeiska unionen**

EU-lagstiftningen i respektive medlemsstat föreskriver att förbrukad elektrisk och elektronisk utrustning märkt med symbolen till vänster måste kasseras separat och inte får slängas tillsammans med vanligt hushållsavfall. Detta inkluderar projektorn eller elektriska tillbehör, till exempel nätsladdar. Vid kassering av denna typ av utrustning uppmanas du kontakta lokala myndigheter och/eller affären där produkten har köpts. Utrustning som inlämnas på särskilda återvinningsstationer tas om hand och återvinns på korrekt sätt. Detta bidrar till att minska resursslöseri och skonar både miljö och människors hälsa mot miljöfarliga ämnen.

Märkningen av elektrisk och elektronisk utrustning gäller endast de stater som är medlemmar i Europeiska unionen idag.

#### **Utanför den Europeiska unionen**

Om du vill göra dig av med förbrukade elektriska och elektroniska produkter utanför den Europeiska unionen, kontakta de lokala myndigheterna för information om korrekt avfallshantering.

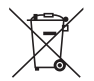

**För EU:** Den överkorsade soptunnan innebär att använda batterier inte ska slängas med vanliga hushållssopor! Det finns ett separat insamlingssystem för använda batterier, för att möjliggöra korrekt hantering och återvinning i enlighet med lagstiftningen.

**I enlighet med EU-direktiv 2006/66/EG får batteriet inte kasseras felaktigt. Batteriet ska avskiljas och lämnas för separat insamling.**

#### Information om installation och underhåll

Installera inte eller förvara inte på sådana platser som beskrivs nedan.

- Platser som förstärker vibrationer och stötar Om installation görs på platser där vibrationer från strömkällan och liknande överförs, eller i fordon eller på båtar etc., så kan projektorn påverkas av vibrationer och stötar som kan skada inre komponenter och leda till funktionsfel.
- Nära högspänningsledningar och strömkällor Det kan störa enheten.
- Platser där starka magnetfält genereras Det kan orsaka funktionsfel.
- Utomhus och platser med fukt eller damm Platser som är utsatta för olja, rök eller ånga Platser där frätande gaser bildas Vidhäftande ämnen såsom olja, kemikalier och fukt kan orsaka deformeringar eller sprickor i höljet, korrosion av metalldelarna eller bristande funktionsförmåga.

#### **Till återförsäljaren och installatören**

När du installerar projektorn, se installationshandboken som finns på vår webbplats.

- 1. För att förhindra att projektorn faller, installera den i taket på ett sätt som är tillräckligt starkt för att klara den kombinerade vikten av projektorn och takmonteringsenheten under en längre tid.
- 2. När du installerar projektorn i taket, se till att göra det på rätt sätt i enlighet med installationshandboken för takmonteringsenheten. Se till att använda fasta metallbeslag och dra åt skruvarna ordentligt.
- 3. För att förhindra projektorn från att falla, använd fallförebyggande kablar.
	- Använd kommersiellt tillgängliga metallbeslag för att koppla ihop den robusta delen av en byggnad eller byggnadsdel och säkerhetsbygeln på projektorn med fallförebyggande kablar.
	- Använd kommersiellt tillgängliga metallbeslag och fallförebyggande kablar som har tillräcklig hållfasthet för att klara projektorns och takmonteringsenhetens sammanlagda vikt.
	- Släpp på de fallförebyggande kablarna något så att de inte belastar projektorn.
	- Se "Namn på projektorns delar" för information om säkerhetsbygelns placering.  $(\rightarrow$  sida 4)

#### **Varningar för att säkerställa projektorns prestanda**

- Om väldigt starkt ljus, som exempelvis laserstrålar, kommer in i objektivet kan det leda till funktionsfel.
- Kontakta din återförsäljare innan användning på platser där det förekommer mycket cigarettrök eller damm.
- När samma statiska bild projiceras under en längre tid med en dator eller liknande kan bilden förbli på skärmen efter att projiceringen har avslutats, men den försvinner efter ett tag. Detta händer på grund av egenskaperna hos flytande kristallpaneler och är inte ett fel. Vi rekommenderar att du använder en skärmsläckare på datorn.
- Om du använder projektorn vid höjder på cirka 1 600 m över havet eller högre, se till att ställa in [FLÄKTLÄGE] till [HÖG HÖJD OVER HAVET]. Om inte detta görs kan insidan av projektorn bli varm, vilket kan leda till att den slutar fungera.
- När projektorn används på hög höjd (platser där det atmosfäriska trycket är lågt), kan det bli nödvändigt att byta ut de optiska delarna tidigare än normalt.
- Om att flytta projektorn
	- Ta bort objektivet en gång och se till att montera objektivskyddet så att du inte repar objektivet. Montera även en skyddande dammkåpa på projektorn.
	- Utsätt inte projektorn för vibrationer eller stötar.
	- Annars kan projektorn skadas.
- Använd inte lutningsfötterna för något annat ändamål än att justera projektorns lutning. Felaktig hantering, som t.ex. att bära projektorn i lutningsfötterna eller att luta den mot en vägg kan leda till funktionsfel.
- Rör inte projiceringsobjektivet med bara händerna. Fingeravtryck eller smuts på ytan för projektorobjektivet förstoras och projiceras på skärmen. Ta inte på projiceringsobjektivets yta med bara händerna.
- Dra inte ut nätkabeln från projektorn eller från vägguttaget medan du projicerar. Detta kan skada projektorns AC IN-kontakt eller stickkontakten. För att avbryta strömförsörjningen medan en bild projiceras, använd en brytare, etc.
- Om hantering av fjärrkontrollen
	- Fjärrkontrollen fungerar inte om projektorns fjärrsignalsensor eller fjärrkontrollens signalsändare utsätts för stark belysning eller om det finns hinder mellan dem som hindrar signalerna.
	- Använd fjärrkontrollen inom 20 meter från projektorn och rikta den mot projektorns fjärrsignalsensor.
	- Tappa inte fjärrkontrollen i golvet eller hantera den på fel sätt.
	- Låt inte vatten eller annan vätska komma på fjärrkontrollen. Torka genast av fjärrkontrollen om den blir våt.
	- Undvik att använda den på varma och fuktiga platser så långt som möjligt.
- När du inte ska använda fjärrkontrollen under en längre tid ska du avlägsna båda batterierna.
- Vidta åtgärder för att förhindra att externt ljus lyser på skärmen. Se till att det bara är ljuset från projektorn som lyser på skärmen. Ju mindre ljus på skärmen, desto högre kontrast och desto vackrare bilder blir det.
- Om skärmar

Det blir inte några tydliga bilder om det finns smuts, repor, missfärgning, etc. på din skärm. Hantera bildskärmen varsamt och skydda den från flyktiga ämnen, repor och smuts.

• När det gäller allt underhållsarbete, se installationshandboken och följ alla instruktioner korrekt.

#### <span id="page-26-0"></span>Fritt utrymme vid montering av projektorn

• När du installerar projektorn, se till att ha tillräckligt utrymme runt om enligt beskrivningen nedan. Om inte kan den heta luften från projektorn ledas tillbaka in i den.

Se även till att ingen luft från luftkonditionering träffar projektorn.

Projektorns värmekontrollsystem kan upptäcka något som är onormalt (temperaturfel) och automatisk stänga av strömmen.

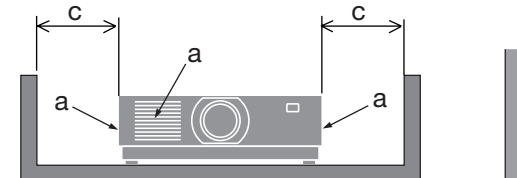

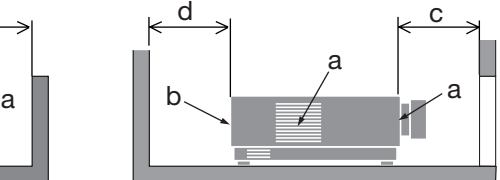

a: Intagsventil/b: Utblåsventil/c: 20 cm eller större/d: 30 cm eller mer

#### OBSERVERA:

- I ovanstående bild antas det att det finns tillräckligt med utrymme ovanför projektorn.
- När du använder flera projektorer tillsammans ska du se till att det finns tillräckligt med utrymme runt projektorerna för luftintag och luftutblås. Om intags- och utblåsventilerna blockeras kommer temperaturen inuti projektorn att stiga, vilket kan leda till funktionsfel.

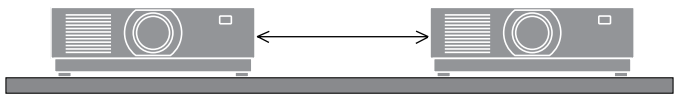

#### Om upphovsrätt för originalprojicerade bilder:

Observera att användningen av den här projektorn i kommersiellt syfte eller för att få allmänhetens uppmärksamhet på platser såsom kaféer eller hotell, och vid komprimering eller förstoring av bilden med följande funktioner, kan utgöra ett intrång i upphovsrätten, som skyddas enligt lagen om upphovsrätt.

[BILDFÖRHÅLLANDE], [KEYSTONE], förstoringsfunktion och andra liknande funktioner.

#### Energisparfunktion

Projektorn har energisparfunktioner. För att minska strömförbrukningen är energisparfunktionerna (1 och 2) fabriksinställda enligt nedan. För att styra projektorn från en extern enhet via en LAN- eller seriell kabelanslutning använder du menyn på skärmen för att ändra inställningarna för 1 och 2.

#### **1. STANDBY-LÄGE (Fabriksinställning: NORMAL)**

För att styra projektorn från en extern enhet, välj [NÄTVERKSSTANDBY] eller [VILOLÄGE] för [STANDBY-LÄGE].

#### **2. AUTO STRÖM AV (Fabriksinställning: 1 timme)**

För att styra projektorn från en extern enhet, välj [AV] för [AUTO STRÖM AV].

#### Registreringsinformation och programvarulicens

- ProAssist och Virtual Remote är varumärken eller registrerade varumärken som tillhör Sharp NEC Display Solutions, Ltd i Japan, USA och andra länder.
- Termerna HDMI, HDMI High-Definition Multimedia Interface, HDMI Trade Dress och HDMI-logotyperna är varumärken eller registrerade varumärken som tillhör HDMI Licensing Administrator, Inc.

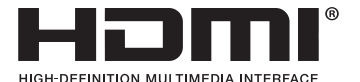

• HDBaseT™ och HDBaseT Alliance-logotypen är varumärken som tillhör HDBaseT Alliance.

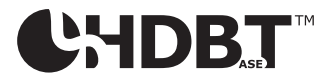

- Varumärket PJLink är ett varumärke som är registreringsansökt i Japan, USA och andra länder och områden.
- Blu-ray är ett varumärke som tillhör Blu-ray Disc Association.
- CRESTRON och CRESTRON ROOMVIEW är registrerade varumärken som tillhör Crestron Electronics, Inc. i USA och andra länder.
- Extron och XTP är registrerade varumärken som tillhör RGB Systems, Inc. i USA.
- Ethernet är antingen ett registrerat varumärke eller ett varumärke som tillhör FUJIFILM Business Innovation Corp.
- Övriga produkt- och företagsnamn som nämns i denna handbok kan vara varumärken eller registrerade varumärken som tillhör respektive ägare.
- Virtual Remote Tool använder WinI2C/DDC library, © Nicomsoft Ltd.
- GPL/LGPL Programvarulicenser

Produkten innehåller programvara licensierad under GNU General Public License (GPL), GNU Lesser General Public License (LGPL), och andra.

För mer information om varje programvara, besök vår webbplats.

[https://www.sharp-nec-displays.com/dl/en/pj\\_manual/lineup.html](https://www.sharp-nec-displays.com/dl/en/pj_manual/lineup.html)

## 1. Kontrollera produktöversikten, levererade artiklar och artikelnamn

#### 1-1. Introduktion till projektorn

I detta avsnitt lär du känna din nya projektor och får en beskrivning av dess funktioner och kontroller.

#### **• Projektor av LCD-typ med hög ljusstyrka/hög upplösning**

Denna projektor har en visningsupplösning på 1 920 punkter  $\times$  1 200 linjer (WUXGA) och ett bildförhållande på 16:10.

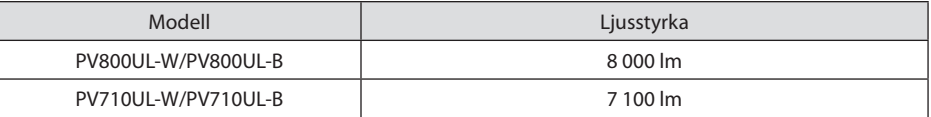

#### **• En laserdiod med lång livslängd finns i ljusmodulen**

Produkten kan användas till låg kostnad på grund av att laserljuskällan kan användas under en lång tid utan att kräva utbyte eller underhåll.

#### **• Ett stort urval av separat sålda objektiv kan väljas i enlighet med installationsplatsen**

Denna projektor stödjer 10 typer av separat sålda objektiv, vilket ger ett urval av objektiv anpassade för en mängd olika installationsplatser och projiceringsmetoder.

Notera att inget objektiv är monterat vid leveransen från fabriken. Köp därför objektiv separat.

#### **• Motoriserad objektivförskjutningsfunktion för att enkelt justera positionen för den projicerade bilden**

Den projicerade bildens läge (objektivförskjutning) kan justeras antingen med hjälp av knapparna på kontrollpanelen eller med hjälp av knapparna på baksidan av höljet eller fjärrkontrollen.

**• 360 graders fri projicering**

Denna projektor kan monteras universellt i varje vinkel.

För att finjustera lutningen, använd lutningsfoten. Installera en lämplig metall och ett stativ som har tillräcklig styrka för att stötta projektorn för att kontrollera installationsvinkeln.

#### **• Seamless switch-funktion för smidigare skärmbyten när signalen växlas**

När ingångsanslutningen växlas hålls bilden som visades före växlingen kvar så att den nya bilden kan växlas in utan avbrott på grund av frånvaron av en signal.

**• Stödjer trådbundet nätverk**

Är utrustad med LAN och Ethernet/HDBaseT (RJ-45)-portar. Genom att använda ett trådbundet nätverk som är anslutet till dessa portar är det möjligt att styra projektorn från en dator.

#### **• Praktiska program**

Kompatibel med våra programvaruapplikationer (NaViSet Administrator 2, ProAssist, Virtual Remote Tool, etc.). Projektorn kan styras från en dator som är ansluten via ett trådbundet nätverk.

• NaViSet Administrator 2

Du kan övervaka statusen för projektorn och styra en mängd funktioner.

**ProAssist** 

Du kan styra projektorn och korrigera eventuella förvrängningar när du projicerar på unikt formade skärmar, t.ex. cirkelformade, sfäriska eller andra sådana ytor.

• Virtual Remote Tool

En virtuell fjärrkontroll visas på datorskärmen för att utföra enkla kommandon som att slå på/av projektorn, växla signaler etc. Det går även att ändra projektorns bakgrundslogotyp.

Besök vår hemsida för att hämta varje programvara.

URL:<https://www.sharp-nec-displays.com/dl/en/index.html>

#### **• Kompatibel med CRESTRON ROOMVIEW och Extron XTP**

Projektorn stödjer CRESTRON ROOMVIEW och Extron XTP, vilket gör att flera enheter anslutna till nätverket kan hanteras och styras från en dator. Dessutom går det att mata ut och kontrollera bilden via en Extron XTP-sändare som är ansluten med projektorn.

#### **• 0,16 W (100-130 V AC)/0,32 W (200-240 V AC) i standby-läge med energisparteknik**

Om du väljer [NORMAL] för [STANDBY-LÄGE] från menyn kan du försätta projektorn i energibesparingsläge.

NORMAL: 0,16 W (100-130 V AC)/0,32 W (200-240 V AC)

NÄTVERKS-STANDBY: 1,6 W (100-130 V AC)/1,8 W (200-240 V AC)

#### **• [BELYSNINGSLÄGE] och skärmen för "CO2-mätare"**

Tre [BELYSNINGSLÄGE]-alternativ kan väljas i enlighet med användningssyftet. [LJUSJUSTERING] kan även användas för att minska uteffekten och reglera energiförbrukningen. Den energibesparande effekten från denna tid kommer att räknas in i mängden minskade CO<sub>2</sub>-utsläpp och visas i bekräftelsemeddelandet när strömmen stängs av samt i området [INFO] i skärmmenyn (CO2-MÄTARE)

#### 1-2. Vad finns i förpackningen?

Kontrollera att förpackningen innehåller alla delar enligt förteckningen. Om några delar saknas, kontakta din återförsäljare.

Spara originalförpackningen och allt förpackningsmaterial om du någon gång skulle behöva skicka iväg din projektor.

#### **Projektor**

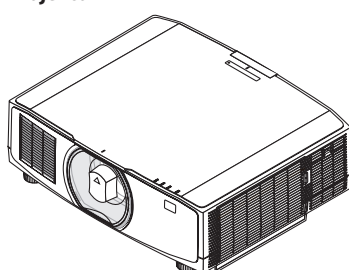

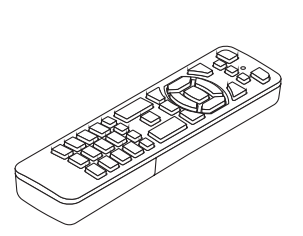

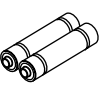

**AAA alkaliska batterier (x2)**

**Stöldskyddsskruv till objektiv** 

**Dammkåpa för objektiv**  (24F53241)

\* Projektorn levereras utan objektiv.

**Fjärrkontroll** (7N901322)

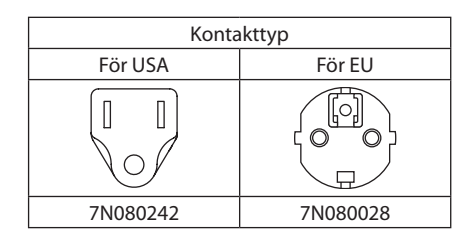

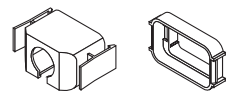

**Nätkabelklämma** (24F53221/24F53232)

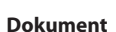

**Nätkabel**

• Viktig information (TINS-0003VW02/TINS-0004VW02/TINS-0023VW01) En eller två av dessa kan ingå beroende på inköpsregion.

**Rem** (24F54153)

- Snabbinstallationsguide (TINS-0005VW01)
- Säkerhetsdekal (använd denna dekal när säkerhetslösenord är inställt.)

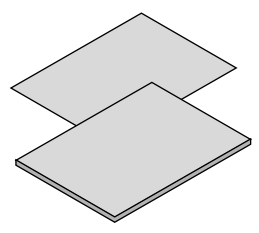

**Endast för Nordamerika** Begränsad garanti **För kunder i Europa**  Vår aktuella giltiga garantipolicy finns på vår webbplats: <https://www.sharpnecdisplays.eu>

(24V00941)

AP

#### 1-3. Namn på projektorns delar

#### Framsida

Objektivet säljs separat. Beskrivningen nedan gäller när objektivet NP13ZL är monterat.

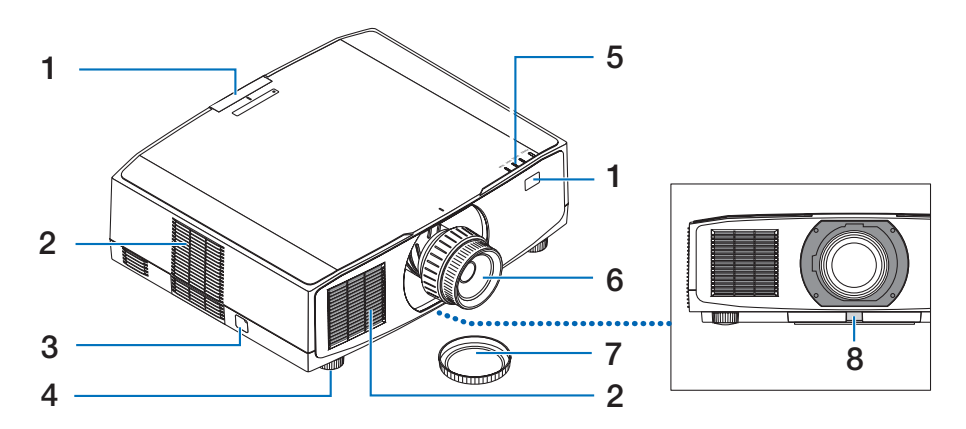

#### **1. Fjärrkontrollsensor**

Denna del tar emot signaler från fjärrkontrollen. Det finns två ställen på projektorns framsida och baksida.

#### **2. Ventilationsintag**

Tar in utomhusluft för att kyla ned enheten.

#### **3. Säkerhetsspärr**

Anslut en inbrottssäker enhet. Säkerhetsspärren fungerar med säkerhetsvajrar eller kedjor på upp till 4,6 mm i diameter.

#### **4. Justerbar lutningsfot**

Vrid på lutningsfötterna för att justera vänster/höger-orienteringen.

#### **5. Indikatorer**

Indikatorlampan tänds eller blinkar för att visa projektorns status (Power ON/Standby/ etc.)

#### **6. Objektiv**

Bilderna projiceras härifrån. (Objektivet säljs separat.)

#### **7. Objektivskydd**

(Objektivet (tillval) levereras med objektivskyddet.)

#### **8. Linsfrigöringsknapp**

Använd denna för att ta bort objektivet.

#### Baksida

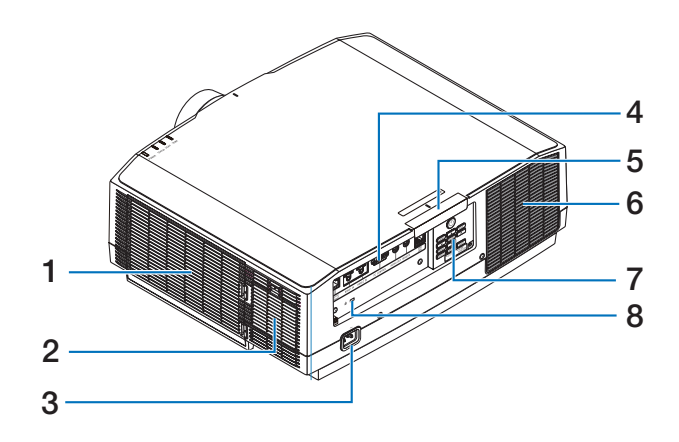

#### **1. Ventilationsinlopp/Filter**

Tar in utomhusluft för att kyla ned enheten. Filtret förhindrar att damm och smuts tränger in.

#### **2. Ventilationsintag**

Tar in utomhusluft för att kyla ned enheten.

#### **3. AC IN-kontakt**

Anslut den medföljande nätkabelns trestiftiga kontakt hit, och den andra änden i ett vägguttag.

#### **4. Kontakter**

Anslut kablarna för de olika ljud- och videosignalerna.

#### **5. Fjärrkontrollsensor**

Denna del tar emot signaler från fjärrkontrollen. Det finns två ställen på projektorns framsida och baksida.

#### \* Säkerhets- och stöldskyddslås kompatibelt med Kensington säkerhetskablar/-utrustning. För produkter, gå till Kensingtons hemsida.

#### **6. Ventilationsutlopp**

Här strömmar varmluften ut.

#### **7. Reglage**

Projektorns ström kan slås PÅ/AV och signalen för den projicerade bilden kan växlas här.

#### **8. Säkerhetsuttag ( )\***

Detta används för att ansluta en stöldskyddskabel.

#### Reglage/indikatorer

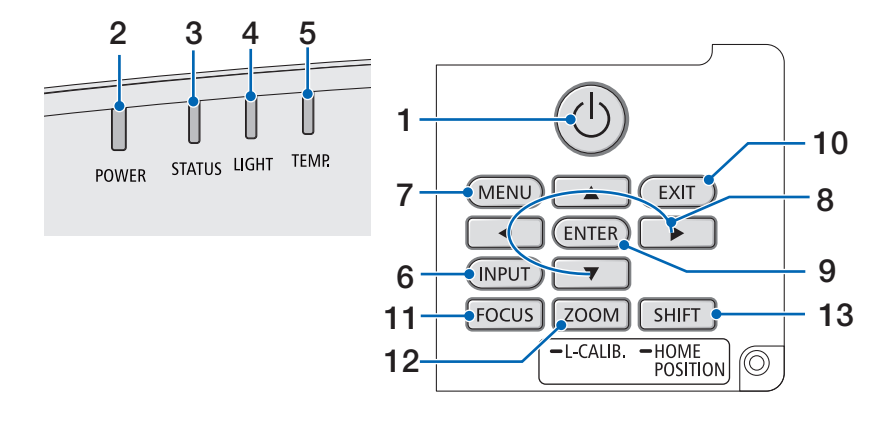

#### 1.  $\circled{O}$  (POWER)-knapp

Växlar projektorn mellan påslaget läge och standby-läge.

När du stänger av strömmen (standby) kommer ett bekräftelsemeddelande att visas på skärmen när du trycker på knappen en gång, tryck då på knappen en gång till.

#### **2. POWER-indikator**

Anger projektorns strömläge. Indikatorn lyser blått när strömmen är på. Beroende på strömläget lyser eller blinkar den i antingen grönt eller orange när strömmen är avstängd. Se avsnittet "Indikatormeddelande" för mer information.  $(\rightarrow$  sida [40](#page-67-0))

#### **3. STATUS-indikator**

Denna lyser eller blinkar när en funktionsknapp trycks in när enheten är i låsläge, när objektivet kalibreras osv. Se avsnittet "Indikatormeddelande" för mer information. (→ sida [40\)](#page-67-0)

#### **4. LIGHT-indikator**

Indikerar ljuskällans tillstånd.

#### **5. TEMP.-indikator**

Indikerar höga temperaturer runt projektorn.

#### **6. INPUT-knapp**

Väljer insignal. Om du trycker snabbt på den visas ingångsvalskärmen. Om du trycker på den i en sekund eller längre startar en serie automatiska kontroller i ordningen HDMI1  $\rightarrow$  HDMI2  $\rightarrow$  HDBaseT och om en insignal detekteras projiceras den signalen.

#### **7. MENU-knapp**

Visar skärmmenyn för olika inställningar och justeringar.

#### **8.** ▲▼◀▶ **/ Volymknappar** ◀▶

- När skärmmenyn visas använder du knapparna ▼▲◀▶ för att välja det du vill ställa in eller justera.
- Ändrar mönstret när testmönstret visas.
- När skärmmenyn inte visas kan du använda knapparna ◀ / ▶ för att justera ljudet från projektorn.

#### **9. ENTER-knapp**

Flyttar till nästa meny när skärmmenyn visas. Bekräftar alternativet när bekräftelsemeddelandet visas.

#### **10. EXIT-knapp**

Återgår till menyn på föregående nivå när skärmmenyn visas. Stänger menyn när en markör visas i huvudmenyn. Avbryter åtgärden när bekräftelsemeddelandet visas.

#### **11. FOCUS-knapp**

Gäller objektiv: NP40ZL/NP41ZL/NP43ZL/ NP44ML/NP50ZL

Öppnar fokusjusteringsskärmen och fokuserar den projicerade bilden.

#### **12. ZOOM/L-CALIB.-knapp**

Gäller objektiv: NP40ZL/NP41ZL/NP43ZL/ NP44ML/NP50ZL

- Tryck kort för att öppna skärmen för zoomjustering. Finjusterar storleken på den projicerade bilden.
- Lång tryckning (mist två sekunder) för att korrigera objektivets justeringsområde (kalibrering).

#### **13. SHIFT/HOME POSITION-knapp**

- Tryck kort för att visa objektivförskjutningsskärmen. Justera dem med ▼▲◀▶ -knapparna.
- Tryck länge (2 sekunder eller längre) för att återställa objektivförskjutningsjusteringen till utgångsläget.

#### Kontaktpanelfunktioner

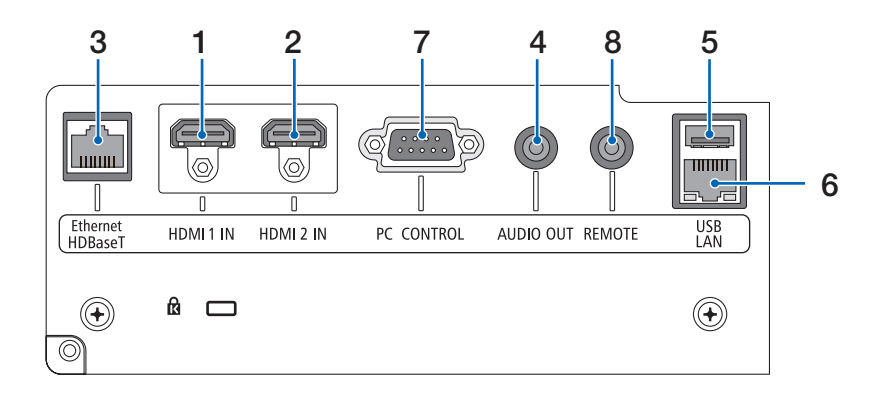

#### **1. HDMI 1 IN-kontakt (typ A)**

Ansluter till utgångsterminalerna på en dator, blu-rayspelare etc.

#### **2. HDMI 2 IN-kontakt (typ A)**

Ansluter till utgångsterminalerna på en dator, blu-rayspelare etc.

#### **3. Ethernet/HDBaseT-port (RJ-45)**

Ansluts till en kommersiellt tillgänglig HD-BaseT-kompatibel överföringsenhet.

#### **4. AUDIO OUT-minikontakt (Stereo Mini)**

Matar ut ljudsignalen som motsvarar den bild som projiceras från projektorn.

#### **5. USB-port (Typ A)**

Använd en 5 V / 1,4 A-strömförsörjning.

#### **6. LAN-port (RJ-45)**

Ansluter enheten till ett trådbundet nätverk.

#### **7. PC CONTROL-port (D-Sub 9 stift)**

Använd denna port för att ansluta en PC eller ett styrsystem. På så sätt kan du styra projektorn med ett seriellt kommunikationsprotokoll.

#### **8. REMOTE-kontakt (Stereo Mini)**

Använd denna kontakt för trådbunden fjärrstyrning av projektorn.

#### OBSERVERA:

- Om en fjärrkontrollkabel är ansluten till REMOTE-kontakten fungerar inte den infraröda fiärrkontrollen.
- När [HDBaseT] är valt i [FJÄRRKONTROLLSENSOR] och projektorn är ansluten till en separat såld sändarenhet som stödjer HDBaseT, kan inte infraröda fjärrkontrollfunktioner utföras om överföringen av fjärrkontrollens signaler har ställts in i sändarenheten. Men fjärrstyrning med infraröda signaler kan utföras om sändarenhetens strömförsörjning är avstängd.
# 1-4. Namn på fjärrkontrollens delar

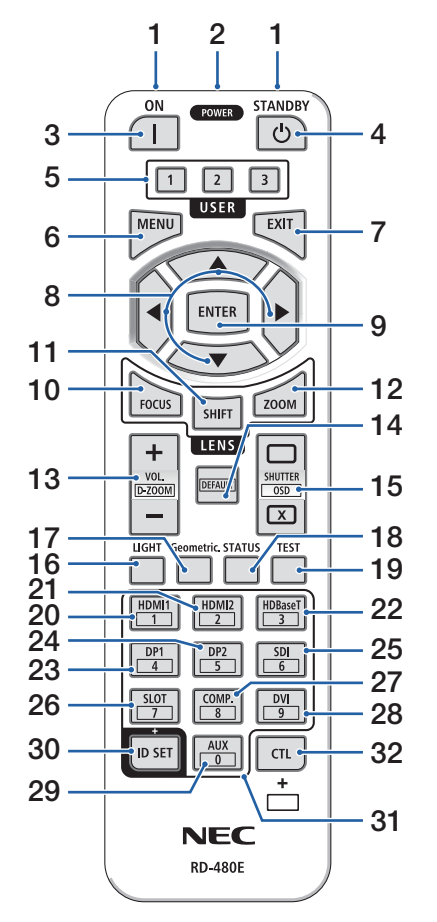

### **1. Infraröd sändare**

Fjärrkontrollsignalerna skickas via infraröd signal. Rikta fjärrkontrollen mot projektorns fjärrkontrollmottagare.

### **2. Fjärrkontakt**

Anslut en kommersiellt tillgänglig fjärrstyrningskabel här för trådbunden drift.

### **3. POWER ON-knapp ( )**

Slår PÅ strömmen när den är i viloläge eller standby-läge.

### **4. POWER STANDBY-knapp ( )**

Om du trycker på knappen en gång visas meddelandet om bekräftelse av avstängning. Tryck på POWER STANDBY (eller ENTER)-knappen en gång till för att stänga av projektorn.

### **5. USER 1/2/3-knapp**

Följande funktioner ställs in vid leveransen.

USER 1: (Ingen funktion)

USER 2: AUDIOVISUELL TYST

Stänger av bild och ljud under en kort tid. Tryck på knappen igen för att aktivera ljudet.

USER 3: FRYS

Byter den projicerade videon till en stillbild.

Tryck på knappen för att återuppta.

Funktionerna kan även ställas in genom att välja dem från de 9 funktionstyperna.

### **6. MENU-knapp**

Visar skärmmenyn för olika inställningar och justeringar.

# **7. EXIT-knapp**

Återgår till menyn på föregående nivå när skärmmenyn visas. Stänger menyn när en markör visas i huvudmenyn. Avbryter åtgärden när bekräftelsemeddelandet visas.

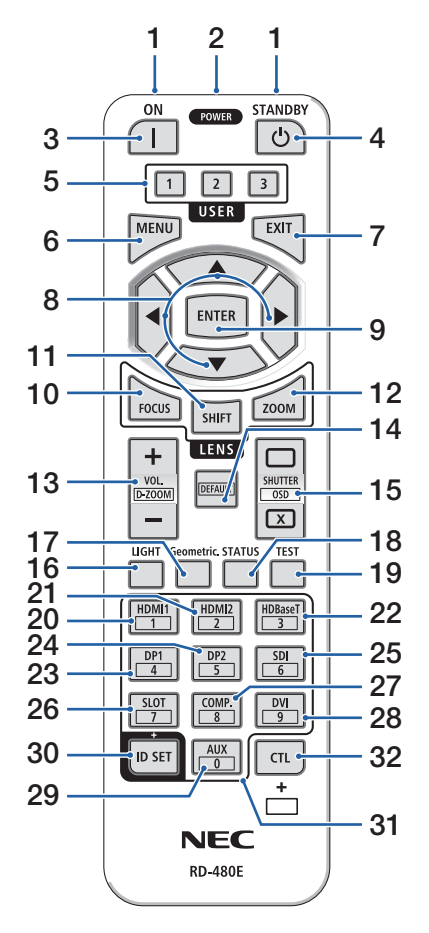

### **8.** ▲▼◀▶**-knapp**

- När skärmmenyn visas använder du knapparna ▼▲◀▶ för att välja det du vill ställa in eller justera.
- Ändrar mönstret när testmönstret visas.

### **9. ENTER-knapp**

Flyttar till nästa meny när skärmmenyn visas. Bekräftar alternativet när bekräftelsemeddelandet visas.

### **10. FOCUS-knapp**

Gäller objektiv: NP40ZL/NP41ZL/NP43ZL/NP44ML/ NP50ZL

Öppnar fokusjusteringsskärmen. Justera fokus (på objektivet) med knapparna ◀ / ▶.

### **11. SHIFT-knapp**

Objektivförskjutningsskärmen visas. Använd ▼▲◀▶-knapparna för att justera objektivets läge.

### **12. ZOOM-knapp**

Gäller objektiv: NP40ZL/NP41ZL/NP43ZL/NP44ML/ NP50ZL

Öppnar zoomjusteringsskärmen. Justera zoomen med knapparna ◀ / ▶.

### **13. VOL./D-ZOOM (+)(−)-knapp**

Justerar volymnivån för ljudutgångskontakterna. Om du trycker på knapparna CTL ökar eller minskar du bilden (återgår till ursprungligt tillstånd).

### **14. DEFAULT-knapp**

(Ej tillgänglig på projektorer i denna serie. För framtida expansion)

### **15. SHUTTER/OSD OPEN ( )/CLOSE ( )-knapp**

Tryck på CLOSE-knappen för att stänga av ljuskällan och stoppa projiceringen tillfälligt. Tryck på OPEN-knappen för att återuppta. Tryck samtidigt på knapparna CTL och CLOSE för att stänga skärmen (skärmmenysläckning). Tryck samtidigt på knapparna CTL och OPEN för att gå tillbaka.

### 1. Kontrollera produktöversikten, levererade artiklar och artikelnamn

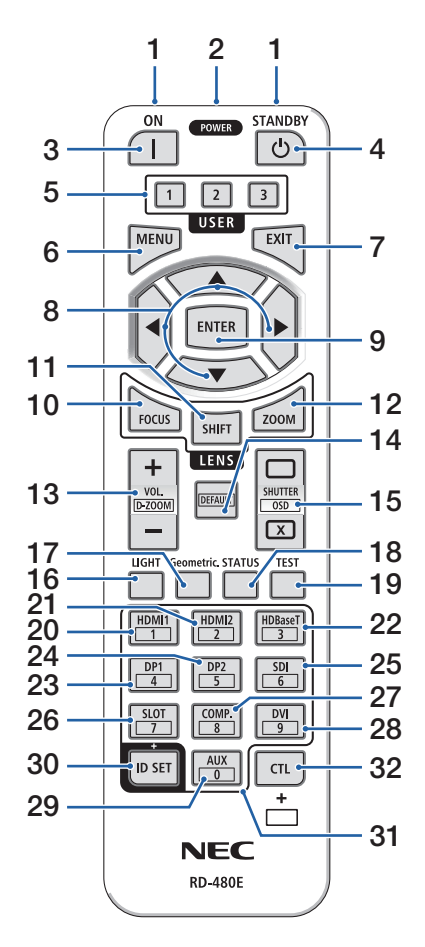

#### **16. LIGHT-knapp**

Visar skärmen för belysningsläge.

### **17. Geometric.-knapp**

Visar [GEOMETRISK KORRIGER.] på skärmmenyn. Använd den för att justera förvrängningar i projicerade bilder.

### **18. STATUS-knapp**

Visar [BRUKSTID] i [INFO] från skärmmenyn.

#### **19. TEST-knapp**

Projicerar ett testmönster.

### **20. HDMI1-knapp**

Väljer HDMI1-ingången.

#### **21. HDMI2-knapp**

Väljer HDMI2-ingången.

### **22. HDBaseT-knapp**

Väljer HDBaseT.

### **23. DP1-knapp**

(Ej tillgänglig på projektorer i denna serie.)

### **24. DP2-knapp**

(Ej tillgänglig på projektorer i denna serie.)

### **25. SDI-knapp**

(Ej tillgänglig på projektorer i denna serie.)

### **26. SLOT-knapp**

(Ej tillgänglig på projektorer i denna serie.)

### **27. COMP.-knapp**

(Ej tillgänglig på projektorer i denna serie.)

#### **28. DVI-knapp**

(Ej tillgänglig på projektorer i denna serie.)

### **29. AUX-knapp**

(Ej tillgänglig på projektorer i denna serie. För framtida expansion)

### **30. ID SET-knapp**

Används för att ställa in kontroll-ID när du utför enskilda operationer på flera projektorer med fiärrkontrollen.

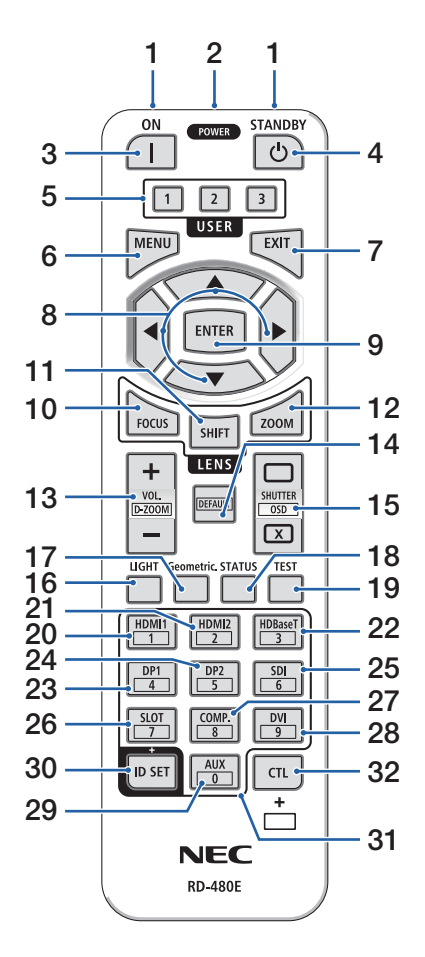

### **31. Knapp för siffertangentbord**

Används för att mata in kontroll-ID när du utför enskilda operationer på flera projektorer med fjärrkontrollen (ställ in kontroll-ID). Om knappen 0 trycks in samtidigt som ID SET-knappen hålls nedtryckt tas eventuella inställningar för kontroll-ID bort.

### **32. CTL-knapp**

Detta är en multifunktionsknapp som kan användas tillsammans med andra knappar.

### Batteriinstallation

**1. Tryck på spärren och ta bort batterilocket.**

**2. Sätt i nya (AAA). Se till att du har vänt batteriernas polaritet (+/−) åt rätt håll.**

**3. Skjut tillbaka locket över batterierna tills det klickar på plats.**

#### OBSERVERA:

• Blanda inte nya och gamla, eller olika typer av batterier.

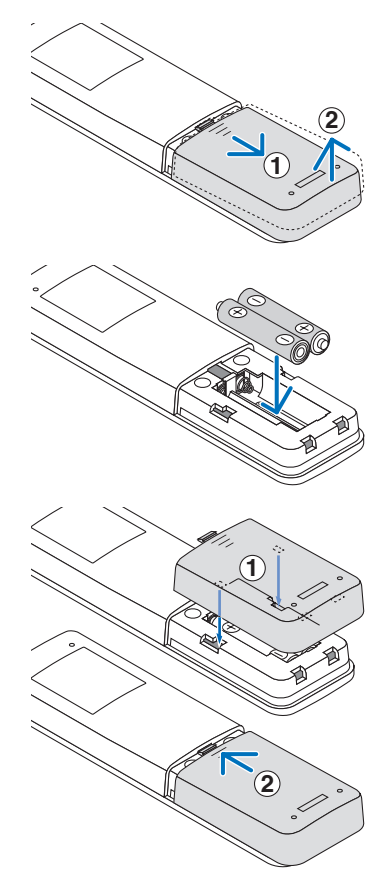

# Försiktighetsåtgärder för fjärrkontrollen

- Handskas försiktigt med fjärrkontrollen.
- Torka genast av fjärrkontrollen om den blir våt.
- Undvik överdriven värme eller fukt.
- Kortslut inte, värm inte upp och plocka inte isär batterierna.
- Kasta inte batterier i en eld.
- Ta ur batterierna om du inte räknar med att använda fjärrkontrollen under en längre tid.
- Se till att du har vänt batteriernas polaritet (+/−) åt rätt håll.
- Blanda inte nya och gamla batterier, eller olika typer av batterier.
- Förbrukade batterier skall kasseras enligt lokala bestämmelser.
- Observera att om flera projektorer är installerade i närheten kan andra projektorer oavsiktligen tändas när du slår på strömmen med fjärrkontrollen.

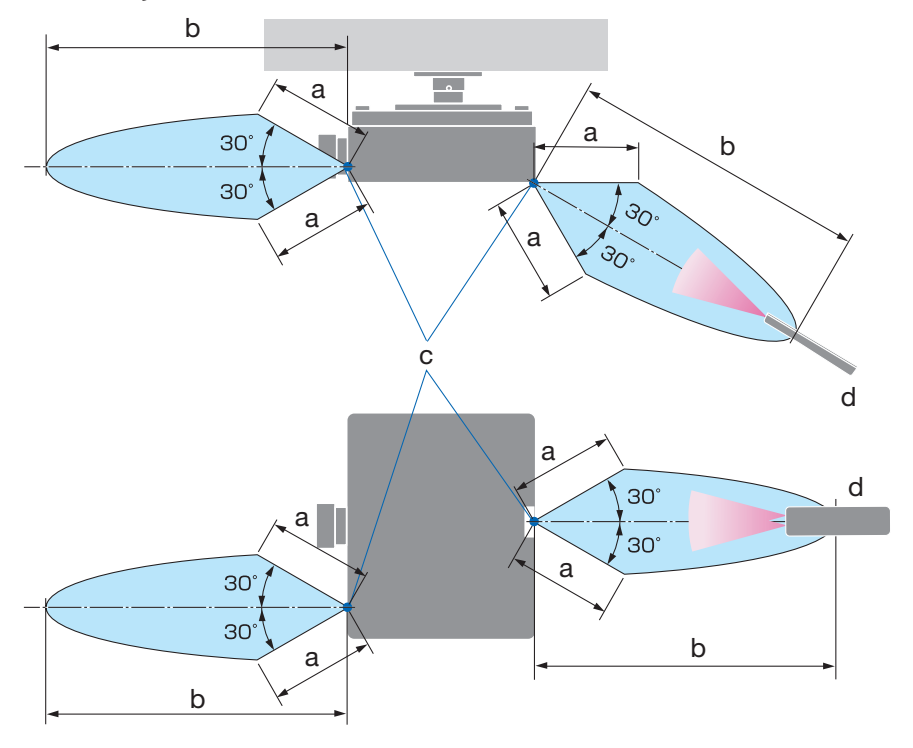

### Den trådlösa fjärrkontrollens räckvidd

a: 7 m / b: 20 m / c: Fjärrkontrollsensor på projektorhöljet / d: Fjärrkontroll

• Projektorn reagerar inte om det finns föremål mellan fjärrkontrollen och sensorn, eller om starkt ljus lyser på sensorn. Svaga batterier innebär också att fjärrkontrollen inte kan styra projektorn korrekt.

# Använda fjärrkontrollen trådbundet

Anslut den ena änden av fjärrkontrollkabeln till REMOTE-kontakten och den andra änden till fjärrkontakten på fjärrkontrollen.

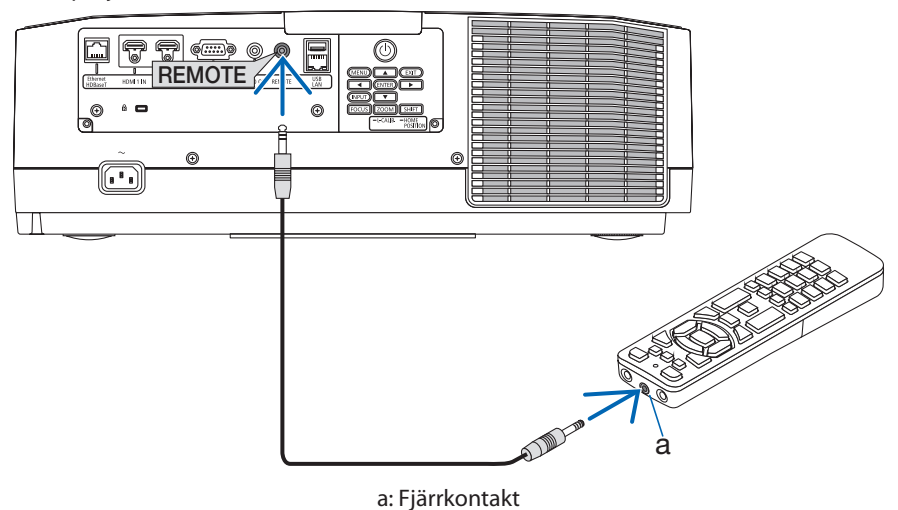

- När en fjärrkontrollkabel är isatt i REMOTE-kontakten fungerar inte fjärrkontrollen med för infraröd trådlös kommunikation.
- Ström skickas inte till fjärrkontrollen av projektorn via REMOTE-uttaget. Batteriet behövs när fjärrkontrollen används trådbundet.

# 2. Projicera en bild (grundläggande användning)

Detta avsnitt beskriver hur du slår på projektorn och projicerar en bild på skärmen.

# 2-1. Flödesschema för att projicera en bild

# **Steg 1**

**• Ansluta din dator/ansluta nätkabeln (**→ **sida [17\)](#page-44-0)**

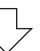

# **Steg 2**

**• Slå på projektorn (**→ **sida [19](#page-46-0))**

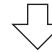

# **Steg 3**

**• Välja en källa (**→ **[22\)](#page-49-0)**

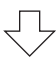

# **Steg 4**

**• Justera bildstorlek och position (**→ **[24\)](#page-51-0)**

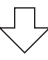

# **Steg 5**

**• Justera bild och ljud (**→ **sida [34](#page-61-0))**

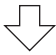

# **Steg 6**

**• Göra en presentation**

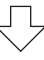

# **Steg 7**

**• Slå av projektorn (**→ **sida [35\)](#page-62-0)**

# **Steg 8**

**• Efter användning (**→ **sida [36\)](#page-63-0)**

# <span id="page-44-0"></span>2-2. Ansluta din dator/ansluta nätkabeln

### **1. Anslut din dator till projektorn.**

Detta avsnitt visar en enkel anslutning till en dator.

Anslut en kommersiellt tillgänglig HDMI-kabel mellan datorns HDMI-utgångsanslutning och projektorns HDMI 1 IN- eller HDMI 2 IN-anslutning.

### **2. Anslut den medföljande nätkabeln till projektorn.**

Anslut först den medföljande nätkabelns trestiftskontakt till AC IN-kontakten på projektorn, och anslut sedan en annan kontakt på den medföljande nätkabeln direkt till vägguttaget. Använd inte någon kontaktomvandlare.

# **AL FÖRSIKTIGT:**

- Denna utrustning är avsedd för användning under förutsättning att nätkabeln är jordad. Om nätkabeln inte är jordad kan det orsaka en elektrisk stöt. Kontrollera att nätsladden är direkt ansluten till vägguttaget och korrekt jordad. Använd inte en konverteringsadapter med två stift.
- Det är viktigt att projektorn och datorn (signalkällan) ansluts till samma jordpunkt. Om projektorn och datorn (signalkällan) ansluts till olika jordpunkter kan spänningsskillnader i jordpotentialen resultera i brand eller rökutveckling.
- För att förhindra att nätkabeln lossnar, se till att alla stift på nätkabelns kontakt är helt införda i AC IN-kontakten på projektorn innan du använder nätkabelklämman. En lös kontakt på nätkabeln kan orsaka brand eller elektriska stötar.

När du ansluter nätkabeln tänds POWER-indikatorn på projektorn.

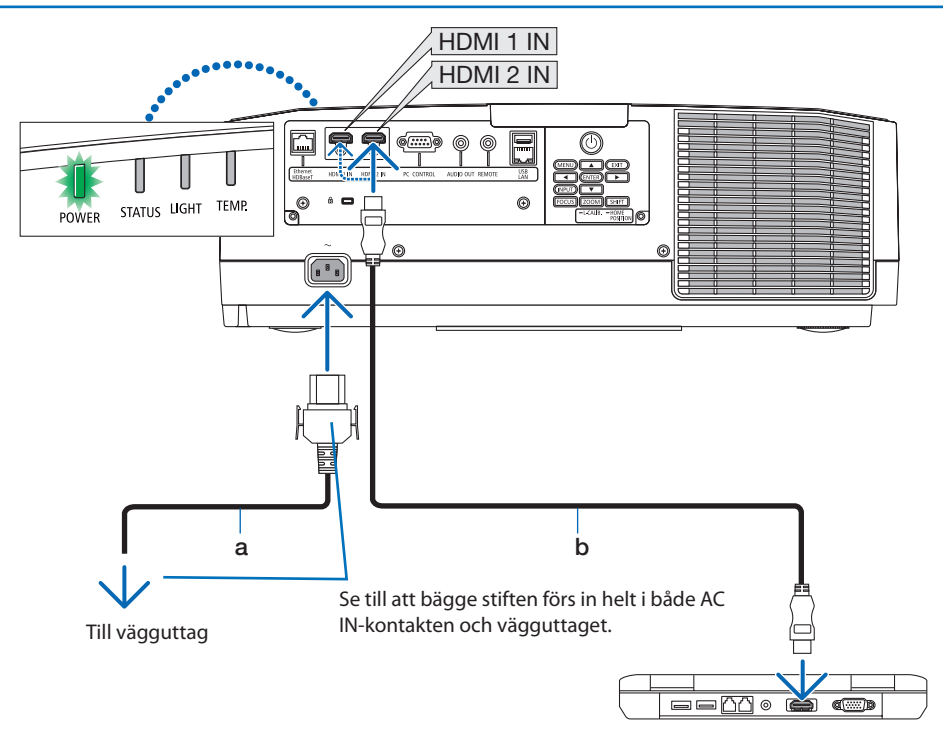

a: Nätkabel (medföljer) / b: HDMI-kabel (medföljer ej)

- Använd en certifierad High Speed HDMI®-kabel.
- Använd nätkabelklämman för att hindra nätkabeln från att oavsiktligt lossna från projektorns AC IN-uttag. Sätt in nätsladdens stickpropp i AC IN-anslutningen tills nätkabelklämman är helt fastsatt och ett klickliud hörs.

# **FÖRSIKTIGT:**

Delar av projektorn kan tillfälligt hettas upp om projektorn stängs av med POWER-knappen eller om strömförsörjningen kopplas ifrån när projektorn används normalt. Var försiktig när du tar i projektorn.

OBSERVERA:

• Om du drar i nätkabeln medan kontakten är ansluten kan huvudenheten falla och skadas.

# <span id="page-46-0"></span>2-3. Slå på projektorn

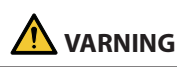

Projektorn avger starkt ljus. Se till att du är på sidan om eller bakom projektorn (utanför farozonen) när du slår på strömmen. Se även till att ingen inom projiceringsområdet tittar på objektivlinsen när du slår på strömmen.

**1. Avlägsna objektivskyddet.**

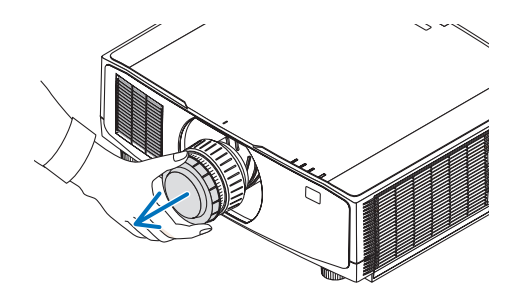

### 2. Tryck på  $\textcircled{1}$  (POWER)-knappen på pro**jektorhöljet eller POWER ON-knappen på fjärrkontrollen.**

POWER-indikatorn som lyser grönt kommer att börja blinka med blått sken. Sedan projiceras bilden på skärmen.

TIPS:

• När meddelandet "PROJEKTORN ÄR LÅST! ANGE DITT LÖSENORD." visas betyder det att funktionen [SÄKERHET] är aktiverad.

Efter att du slagit på projektorn, se till att datoreller videokällan är påslagen.

#### OBSERVERA:

• En blå skärm (blå bakgrund) visas när det inte finns någon ingångssignal (fabriksinställning).

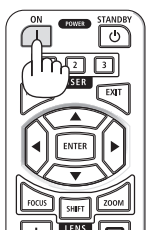

### Utföra objektivkalibrering

Efter att objektivet (säljs separat) har monterats eller bytts ut, utför [OBJEKTIVKALIBRERING] genom att hålla ned ZOOM/L-CALIB.-knappen på höljet längre än två sekunder.

Kalibrering korrigerar den justerbara zoom-, förskjutnings- och fokusräckvidden. Om kalibreringen inte utförs kan du uppleva svårigheter med att få in bästa fokus och zoom även om du justerar fokus och zoom för objektivet.

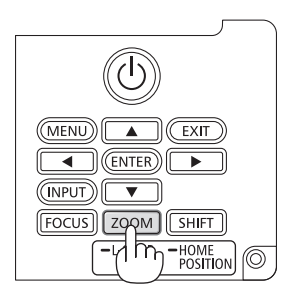

# Anmärkning om startskärmen (menyskärm för val av språk)

När du slår på projektorn för första gången får du upp startmenyn. I denna meny kan du välja ett av 30 menyspråk.

### **Följ dessa steg för att välja ett menyspråk:**

**1. Använd knappen** ▲**,** ▼**,** ◀ **eller** ▶ **för att välja ett av de 30 språken från menyn.**

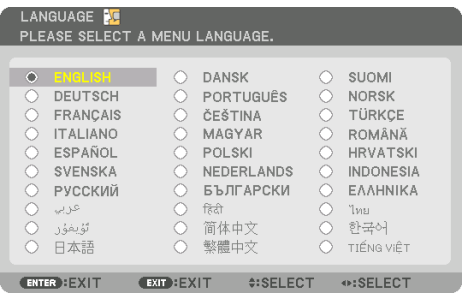

**2. Tryck på ENTER-knappen för att utföra valet.** Efter att detta har gjorts kan du fortsätta till

menyerna.

Det går även att välja menyspråket senare om du föredrar det.

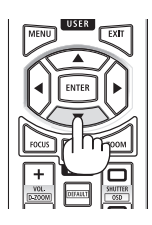

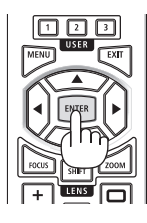

- Ha inte objektivskyddet på objektivet när strömmen till projektorn är påslagen. Om objektivskyddet är på kan den höga temperaturen göra att det blir skevt.
- Om STATUS-indikatorn lyser orange när power-knappen trycks in kommer projektorn inte att slås på eftersom [KONTROLLPANELSLÅS] har slagits [PÅ]. Avbryt låsningen genom att stänga av den.
- Medan POWER-indikatorn blinkar blått i korta cykler kan strömmen inte stängas av med power-knappen.

# <span id="page-49-0"></span>2-4. Välja en källa

### Välja dator- eller videokälla

#### OBSERVERA:

• Slå på datorn eller videoutrustningen som anslutits till projektorn.

# **Automatisk signaldetektering**

Tryck på INPUT-knappen i minst 1 sekund. Projektorn söker efter den tillgängliga insignalkällan och visar den. Insignalkällan ändras enligt följande:

 $HDM11 \rightarrow HDM12 \rightarrow HDBaseT \rightarrow HDM11 \rightarrow ...$ 

• Tryck på den kort för att visa [INSIGNAL]-skärmen.

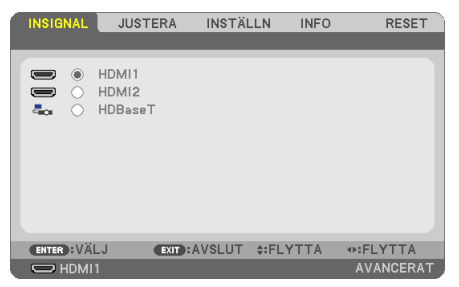

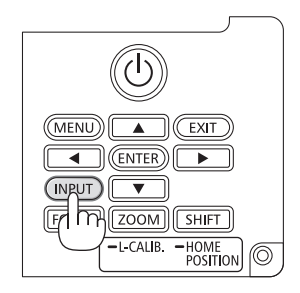

• Tryck på knapparna ▼/▲ som matchar målingången och tryck sedan på ENTER för att växla insignal. För att radera menyvisningen på skärmen [INSIGNAL], tryck på MENUeller EXIT-knappen.

```
TIPS:
```
• Om ingen insignal finns hoppar projektorn över ingången.

# **Använda fjärrkontrollen**

Tryck på någon av knapparna HDMI1, HDMI2, eller HDBaseT.

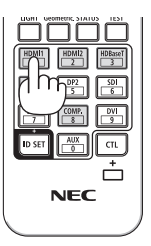

### **Välja standardkälla**

Du kan ange en källa som standardkälla så att den visas varje gång projektorn slås på.

**1. Tryck på MENU-knappen.**

Menyn visas.

- **2. Tryck på** ▶**-knappen för att välja [INSTÄLLN.] och tryck på** ▼**-knappen eller ENTER-knappen för att välja [ALLMÄN].**
- **3. Tryck på** ▶**-knappen för att välja [ALTERNATIV(2)] och tryck på** ▼**-knappen eller EN-TER-knappen.**
- **4. Tryck på** ▼**-knappen fyra gånger för att välja [VÄLJ STARTINSIGNAL] och tryck på EN-TER-knappen.**

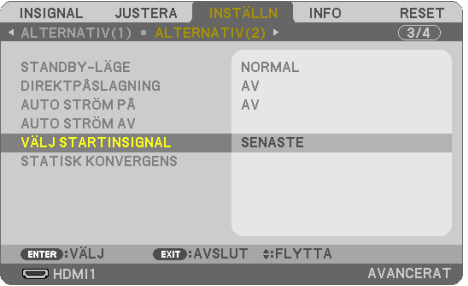

### Skärmen [VÄLJ STARTINSIGNAL] visas.

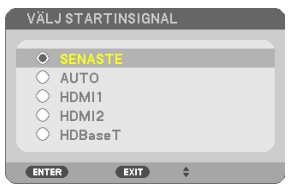

- **5. Välj en källa som standardkälla och tryck på ENTER-knappen.**
- **6. Tryck på EXIT-knappen några gånger för att stänga menyn.**

### **7. Starta om projektorn.**

Källan som du valde i steg 5 kommer att projiceras.

# <span id="page-51-0"></span>2-5. Justera bildstorlek och position

Använd objektivförskjutningen, den justerbara lutningsfoten, zoom och fokus för att justera bildstorleken och positionen.

För att förenkla är ritningar och kablar inte med i detta kapitel.

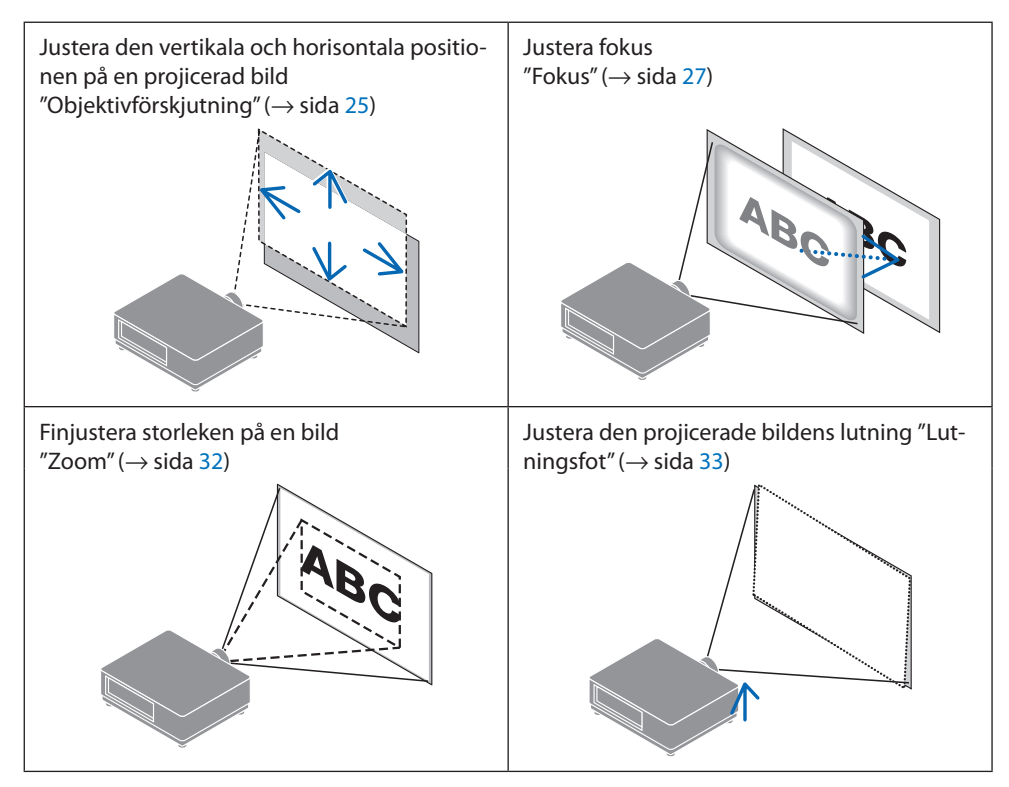

#### OBSERVERA:

- När du justerar objektivförskjutning, motoriserad fokus eller motoriserad zoom med fjärrkontrollen eller knapparna på projektorhöljet, ska du inte använda TESTMÖNSTER utan använd något av följande.
	- Visa mönstret som används för att justera fokus på bakgrunden.
	- Projicera en bild (ditt justeringsmönster) från en dator, osv., ansluten till projektorn.

### **Visar mönstret som används för att justera fokus på bakgrunden**

- 1. Visa skärmmenyn och välj [INSTÄLLN]→[MENY]→[BAKGRUND], och ställ in på [FOKUS].
- 2. Växla till en terminal utan ingångssignal för att ställa in enheten på ingen signal.

När du har justerat den projicerade bilden ställer du in [BAKGRUND] på en annan inställning än [FOKUS] efter behov.

# <span id="page-52-0"></span>Justera den vertikala positionen på en projicerad bild (objektivförskjutning)

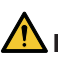

# **FÖRSIKTIGT**

- Utför justeringen bakom projektorn eller från dess sida. Om dessa justeringar utförs framifrån kan ögonen utsättas för starkt ljus och skadas.
- Rör inte objektivets monteringsdel när du utför objektivförskjutning. Om detta inte följs kan fingrarna komma i kläm när objektivet är i rörelse.
- **1. Tryck antingen på SHIFT/HOME POSI-TION-knappen på höljet eller SHIFT-knappen på fjärrkontrollen.**

Skärmen [OBJEKTIVFÖRSKJUTNING] visas.

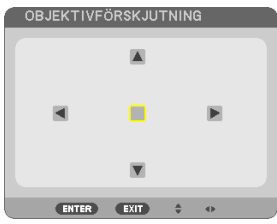

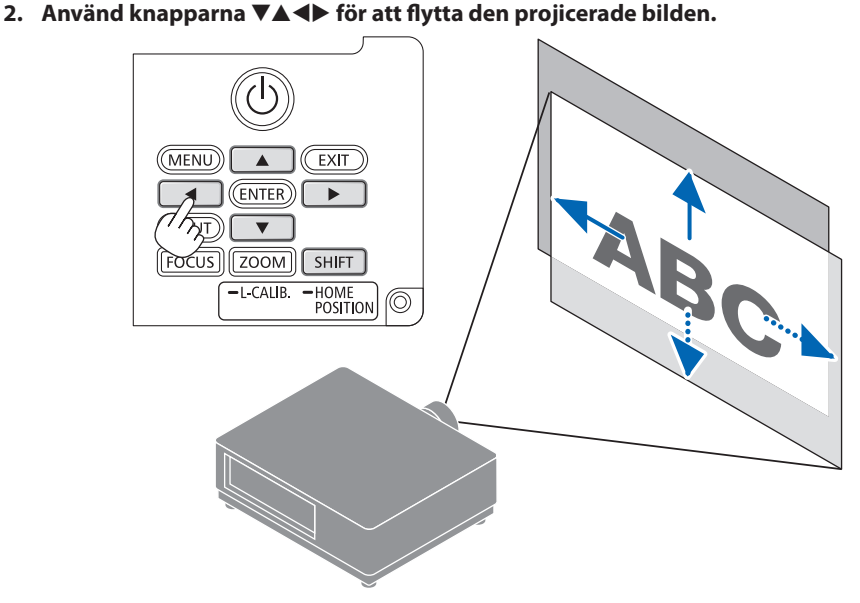

# **För att ställa tillbaka objektivet till utgångsläget**

Tryck och håll in SHIFT/HOME POSITION-knappen längre än 2 sekunder. Objektivet som har monterats på projektorn återgår då till utgångsläget. (ungefär till mittpositionen)

#### OBSERVERA:

- Om linsen justeras till det maximala i den diagonala riktningen blir skärmens periferiområde mörkt eller skuggat.
- Använd NP11FL vid utgångsläget. Vid behov kan du finjustera den projicerade bildens läge med hjälp av objektivförskjutningsfunktionen.
- Montera NP50ZL på projektorn med hjälp av den medföljande stödsatsen. Lossa skruvarna på stödsatsen, så kan du justera objektivförskjutningen.
- Montera NP44ML på projektorn med hjälp av den separat sålda stödsatsen (NP01LK). Objektivförskjutning finns inte tillgänglig för NP44ML.
- TIPS:
- Figuren nedan visar objektivförskjutningsområdet (projiceringsmetod: bord/fram) för NP41ZL-objektivet.

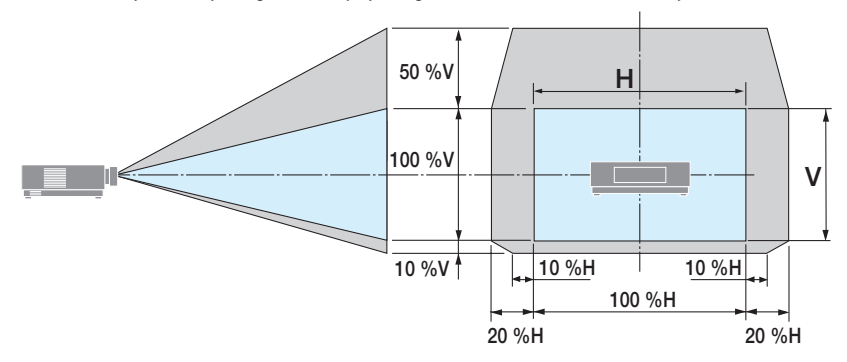

Beskrivning av symboler: V indikerar vertikal (höjd på den projicerade bilden), H indikerar horisontell (bredd på den projicerade bilden).

# <span id="page-54-0"></span>Fokus

Vi rekommenderar att du justerar fokus efter att det mönster som används för att justera fokus på bakgrunden har visats i 30 minuter. ( $\rightarrow$  sidan [24](#page-51-0))

### **Gäller objektiv: NP12ZL/NP13ZL/NP14ZL/NP15ZL (manuell fokus)**

Använd fokusringen för att uppnå bästa fokus.

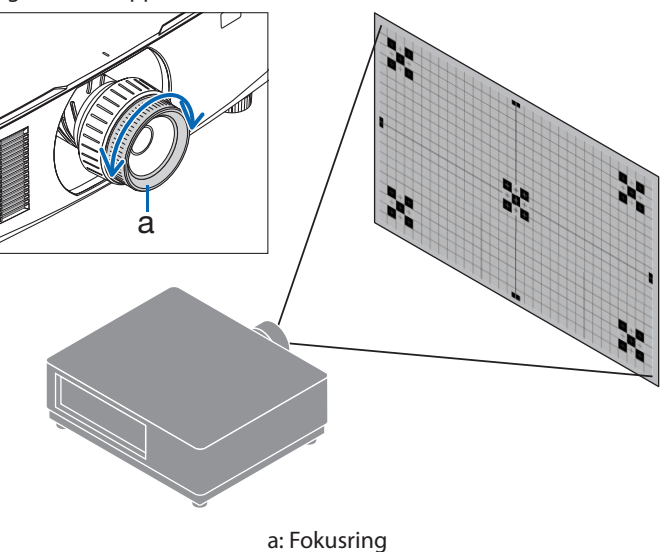

# Gäller objektiv: NP11FL (manuell fokus)

Justera fokus och bildförvrängning med NP11FL-objektivet.

### **Förberedelser:**

Håll in SHIFT/HOME POSITION-knappen på höljet i mer än 2 sekunder för att skjuta tillbaka objektivet till utgångsläget.

**1. Vrid förvrängningsringen till vänster kant.**

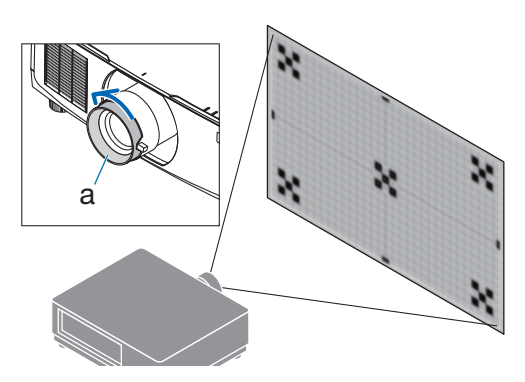

a: Förvrängningsring

**2. Vrid fokusspaken medurs och moturs för att justera fokus i mitten av skärmen.**

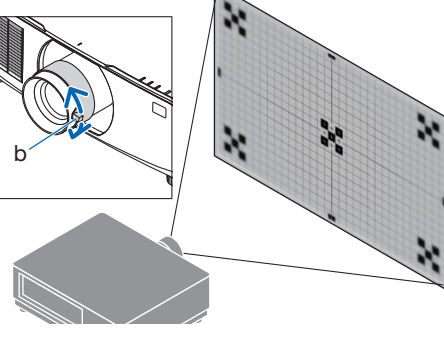

b: Fokusspak

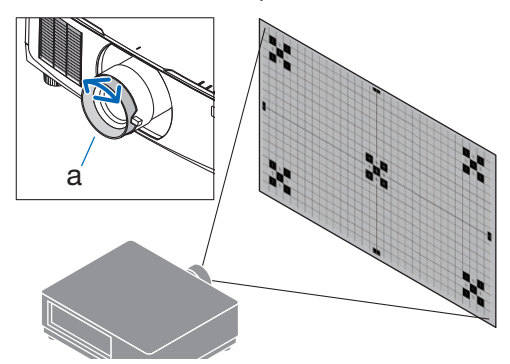

a: Förvrängningsring

**3. Använd förvrängningsringen för att korrigera skärmens förvrängning.**

(Detta för skärmens periferiområde i fokus.)

- **4. Använd fokusspaken för att justera skärmens totala fokus.**
	- \* Om fokus i mitten av skärmen är av, vrid förvrängningsringen något moturs. Fokus i mitten av skärmen kan nu justeras med fokusspaken.

### **Gäller objektiv: NP40ZL/NP41ZL (motordrivet fokus)**

**1. Tryck på FOCUS-knappen.**

Skärmen för kontroll av [OBJEKTIVFOKUS] visas.

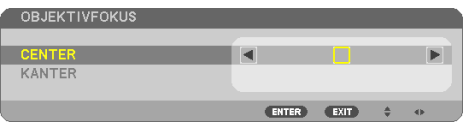

Tryck på ◀▶-knapparna för att justera fokus.

- **2. När markören är vid skärmmenyns [CENTER], tryck antingen på** ◀ **eller** ▶**-knappen för att justera fokus runt den optiska axeln.**
	- \* Bilden visar ett exempel när objektivförskjutningen flyttas uppåt. Fokus för den nedre delen av skärmen justeras.

När linsen är i mitten justeras fokus för skärmens mitt.

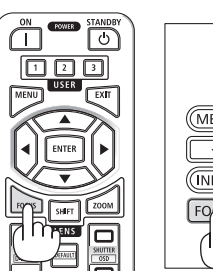

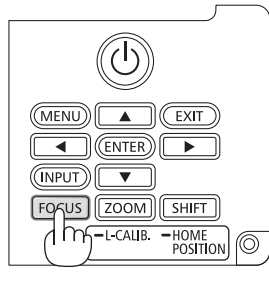

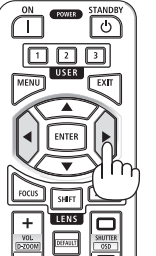

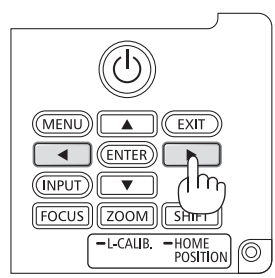

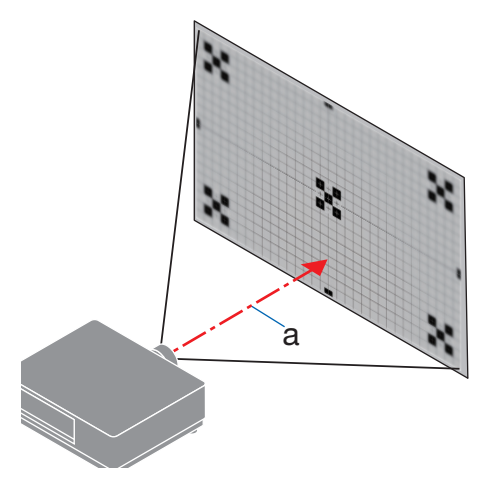

a: Optisk axel

### 2. Projicera en bild (grundläggande användning)

**3. Tryck på** ▼**-knappen för att välja [KANTER] på skärmmenyn och tryck sedan antingen på** ◀ **eller** ▶**-knappen för att justera fokus i skärmens periferiområde. Under denna åtgärd bibehålls fokus kring den optiska axeln.**

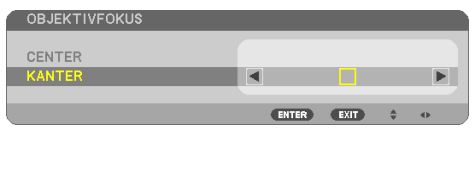

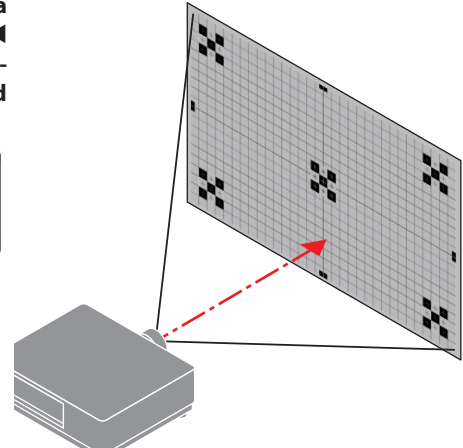

# **Gäller objektiv: NP43ZL/NP50ZL (motordrivet fokus)**

### **1. Tryck på FOCUS-knappen.**

Skärmen för kontroll av [OBJEKTIVFOKUS] visas.

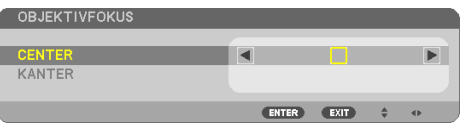

Tryck på ◀▶-knapparna för att justera fokus.

[KANTER] OBJEKTIVFOKUS är inte tillgängligt för detta objektiv.

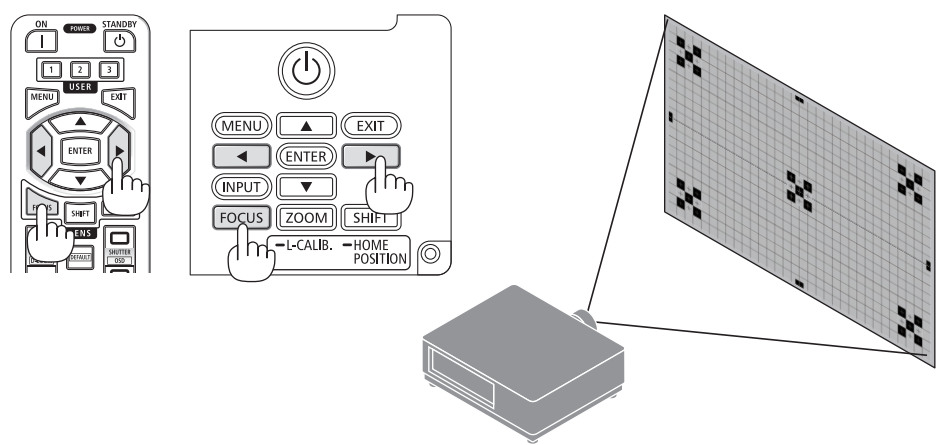

# **Gäller objektiv: NP44ML (motodriven fokus)**

• NP44ML måste monteras på projektorn med hjälp av den separat sålda stödsatsen (NP01LK). Stödsatsen visas inte på denna illustration.

### **1. Tryck på FOCUS-knappen.**

Skärmen för kontroll av [OBJEKTIVFOKUS] visas.

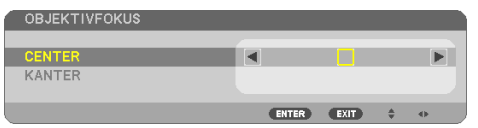

Tryck på ◀▶-knapparna för att justera fokus i mitten av skärmen.

Fungerar inte för [KANTER] på skärmen [OBJEK-TIVFOKUS]. Använd kontrollskärmen [OBJEKTIV-ZOOM] för att justera fokus för periferiområdet.

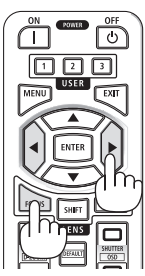

**2. Tryck på ZOOM/L-CALIB. -knappen på höljet.**

Skärmen för kontroll av [OBJEKTIVZOOM] visas.

På annat sätt, tryck på ZOOM-knappen på fjärrkontrollen.

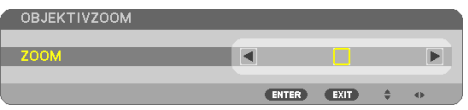

Tryck på ◀▶-knapparna för att rikta fokus på skärmens periferiområde.

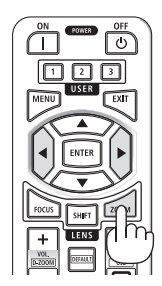

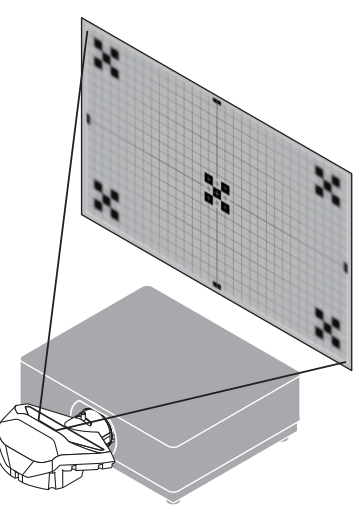

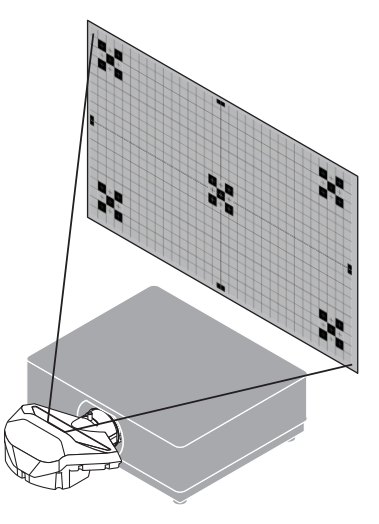

### <span id="page-59-0"></span>Zoom

### **Gäller objektiv: NP12ZL/NP13ZL/NP14ZL/NP15ZL (manuell zoom)**

Vrid zoomringen medurs och moturs.

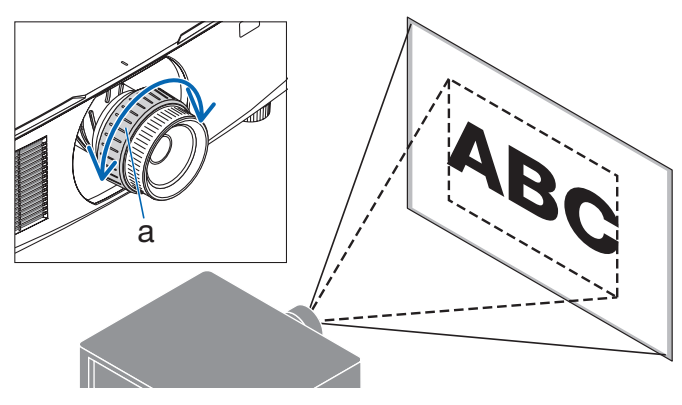

a: Zoomring

### **Gäller objektiv: NP40ZL/NP41ZL/NP43ZL/NP50ZL (motordriven zoom)**

### **1. Tryck på ZOOM/L-CALIB.-knappen.**

Justeringsskärmen [ZOOM] visas.

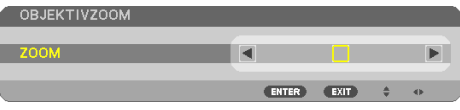

På annat sätt, tryck på ZOOM-knappen på fjärrkontrollen.

Tryck på ◀▶-knapparna för att justera zoom.

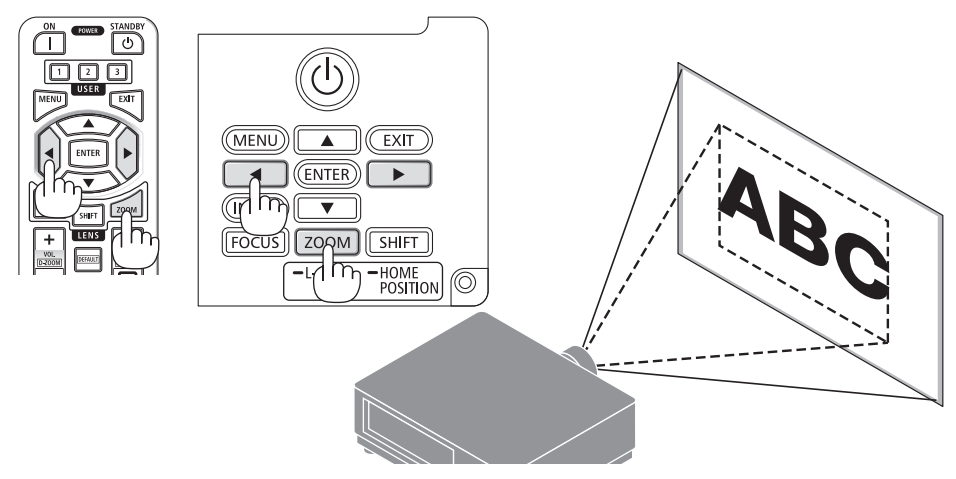

# <span id="page-60-0"></span>Justera lutningsfoten

**1. Vrid vänster och höger lutningsfot för att justera.**

Lutningsfoten förlängs och förkortas när den vrids.

Vrid en lutningsfot för att jämna ut bilden.

- Lutningsfoten kan förlängas med maximalt 20 mm.
- Lutningsfoten kan användas för att luta projektorn maximalt 4°.

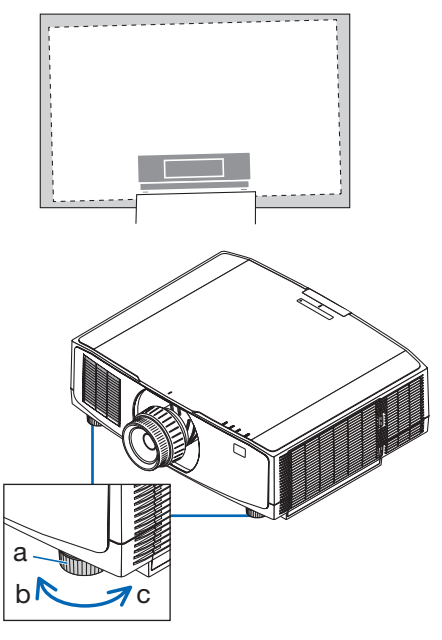

a: Lutningsfot / b: Upp / c: Ned

- Förläng inte lutningsfoten mer än 20 mm. Om du gör det blir projektorn instabil.
- Använd inte lutningsfoten för något annat ändamål än att justera projektorns lutning eller installationsvinkel. Inkorrekt hantering av lutningsfoten, som t.ex. att bära projektorn genom att ta tag i lutningsfoten eller hänga upp projektorn på en vägg med lutningsfoten, kan skada projektorn.

# <span id="page-61-0"></span>2-6. Justera bild och ljud

### Justera bilden

Visa [JUSTERA] i skärmmenyn och justera bilden. Se installationshandboken för mer information.

### Höja eller sänka volymen

Ljudnivån från AUDIO OUT-kontakten går att justera.

Viktigt:

• Vrid inte upp volymen till högsta nivån på det externa högtalarsystemet anslutet till AUDIO OUT på projektorn. Detta kan orsaka ett oväntat högt ljud när projektorn slås på eller av, vilket kan skada din hörsel. När du justerar volymen på det externa högtalarsystemet, ställ in volymnivån på högtalarsystemet på mindre än hälften av maxnivån och justera volymen på projektorn för att uppnå lämplig ljudnivå.

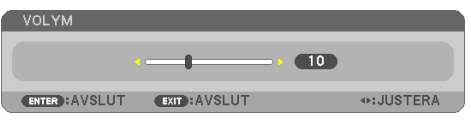

När inga menyer visas fungerar knapparna ◀ och

- ▶ på projektorns hölje som volymreglage.
- Tryck på VOL./D-ZOOM (+) eller (−)-knappen på fjärrkontrollen.
	- +: Höj volymen
	- −: Sänk volymen

- Volymen kan inte justeras med ◀ eller ▶-knappen i följande fall.
	- När skärmmenyn visas
	- När skärmen förstoras genom att trycka på VOL./D-ZOOM (+) (−)-knapparna medan CTL-knappen hålls in på fjärrkontrollen

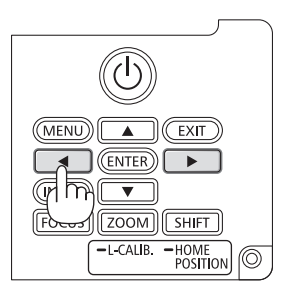

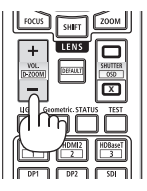

# <span id="page-62-0"></span>2-7. Stänga av projektorn

# **För att stänga av projektorn:**

### **1. Tryck först på (POWER)-knappen på projektorns hölje eller på POWER STAND-BY-knappen på fjärrkontrollen.**

Meddelandet [AVSTÄNGNING / ÄR DU SÄKER? / CO2-BESPARINGSSESSION 0.000[g-CO2]] visas.

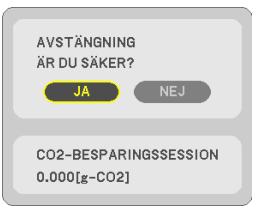

**2. Tryck sedan på ENTER-knappen eller tryck på (POWER)- eller POWER STANDBY-knappen igen.**

Ljuskällan släcks och strömförsörjningen stängs av.

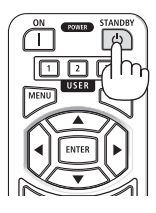

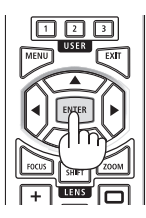

# **FÖRSIKTIGT**

• Delar av projektorn kan tillfälligt hettas upp om projektorn stängs av med POWER-knappen eller om strömförsörjningen kopplas ifrån när projektorn används normalt. Var försiktig när du tar i projektorn.

- Medan POWER-indikatorn blinkar blått i korta cykler kan strömmen inte stängas av.
- Om åtgärden för att stänga av strömmen utförs medan objektivet rör sig kommer strömmen inte att stängas av förrän objektivets rörelse är avslutad.
- Dra inte ut nätkabeln från projektorn eller från vägguttaget medan en bild projiceras. Detta kan skada projektorns AC IN-kontakt eller stickkontakten. För att stänga av strömmen medan en bild projiceras, använd brytaren etc.
- Koppla inte ifrån projektorns strömförsörjning inom 10 sekunder efter att du gjort justeringar, ändrat inställningar och stängt menyn. Om du gör det kan justeringarna och inställningarna försvinna.

# <span id="page-63-0"></span>2-8. Efter användning

### **1. Dra ut nätkabeln.**

För att dra ut strömkontakten, tryck och håll fast den utskjutande delen på vänster och höger sida av nätkabelklämman.

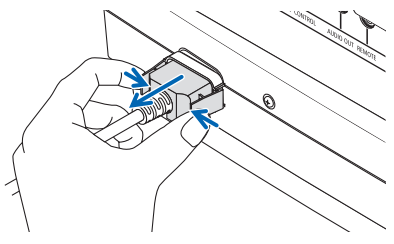

- **2. Koppla ur övriga kablar.**
- **3. Montera objektivskyddet på objektivet.**
- **4. Innan du flyttar projektorn, skruva in lutningsfoten om den har förlängts.**

# 3-1. Specifikationer

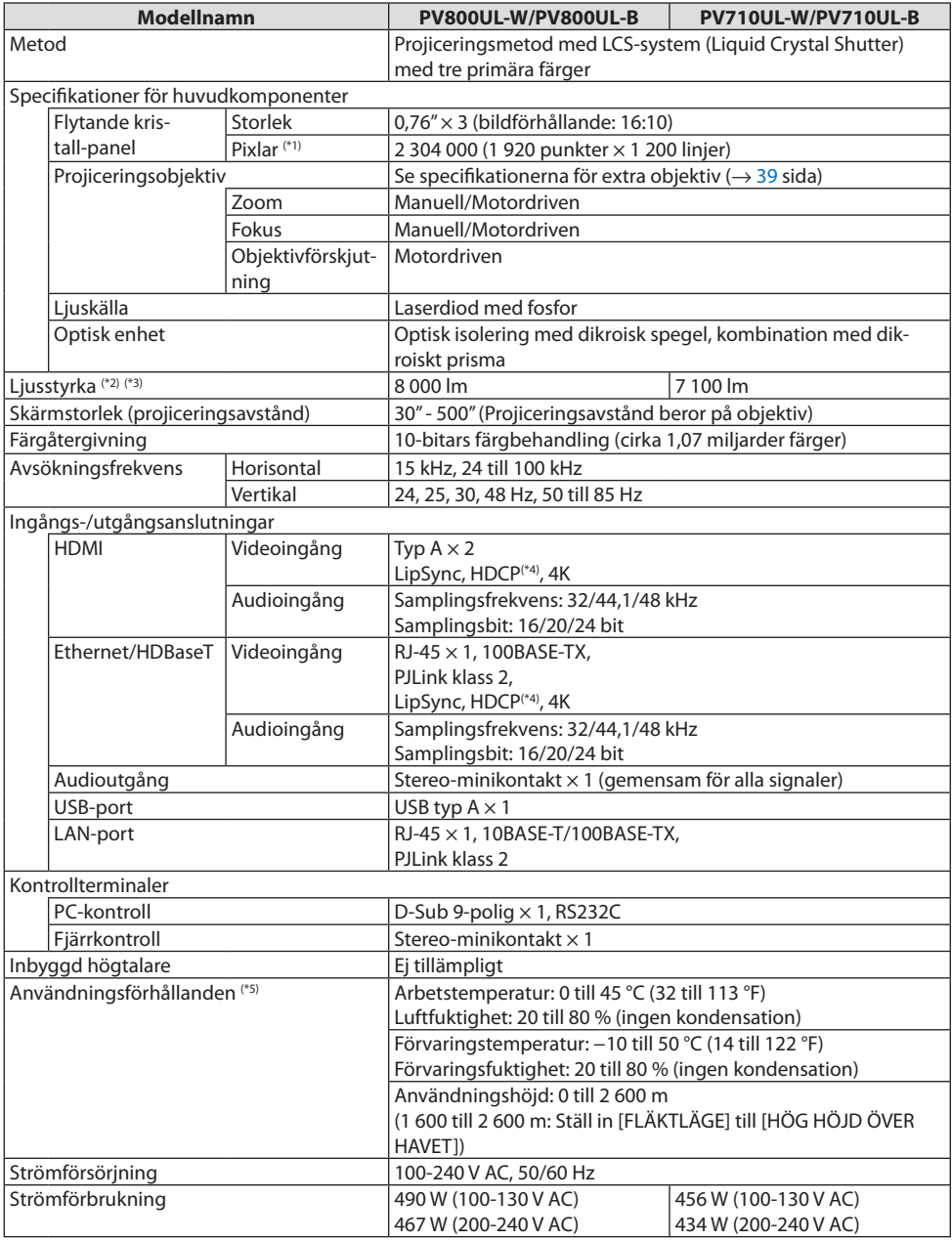

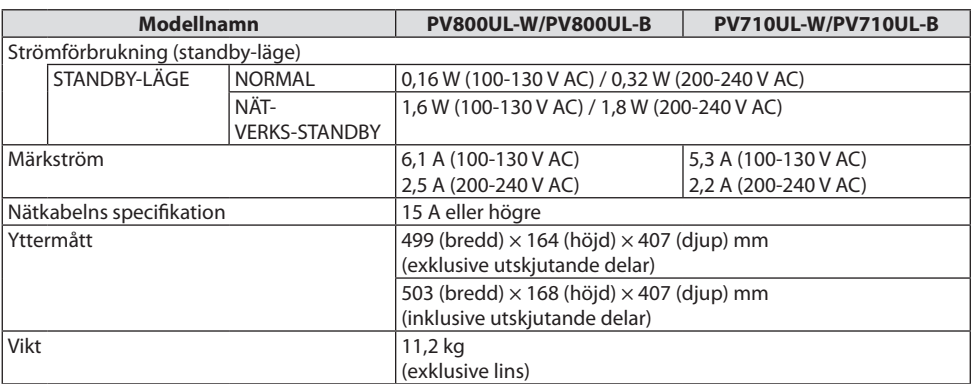

\*1 Effektiva pixlar är fler än 99,99 %.

- \*2 I enlighet med ISO21118-2020
- \*3 Detta är ljusstyrkan när objektiv NP41ZL (säljs separat) är monterad och [BELYSNINGSLÄGE] är inställt på [NORMAL], [LJUSJUSTERING] är inställt på [100], och [FÖRINSTÄLLNING] är inställt på [HÖGT-LJUST]. Om du använder [LJUSJUSTERING] minskas ljusstyrkan.
- \*4 Om du inte kan visa material via HDMI-ingången betyder det inte nödvändigtvis att projektorn inte fungerar korrekt. Med implementeringen av HDCP kan det finnas fall där visst innehåll är skyddat med HDCP och kanske inte visas beroende på beslut/avsikter hos HDCP-samfundet (Digital Content Protection, LLC).

Video: HDR, Deep Color, 8/10/12 bitar, LipSync.

Audio: LPCM; upp till 2 kanaler, samplingshastighet 32/44,1/48 KHz, samplingsbitar; 16/20/24 bitar

HDMI: Stödjer HDCP 1.4

HDBaseT: Stödjer HDCP 1.4

- \*5 Projektorns skyddsfunktioner kommer att aktiveras beroende på temperaturen i användningsmiljön.
- För ytterligare information, gå till:

USA:<https://www.sharpnecdisplays.us>

Europa: <https://www.sharpnecdisplays.eu>

Globalt:<https://www.sharp-nec-displays.com/global/>

För information om extra tillbehör kan du besöka vår webbsajt eller läsa vår broschyr.

Specifikationerna kan ändras utan föregående meddelande.

# <span id="page-66-0"></span>**Extra objektiv (säljs separat)**

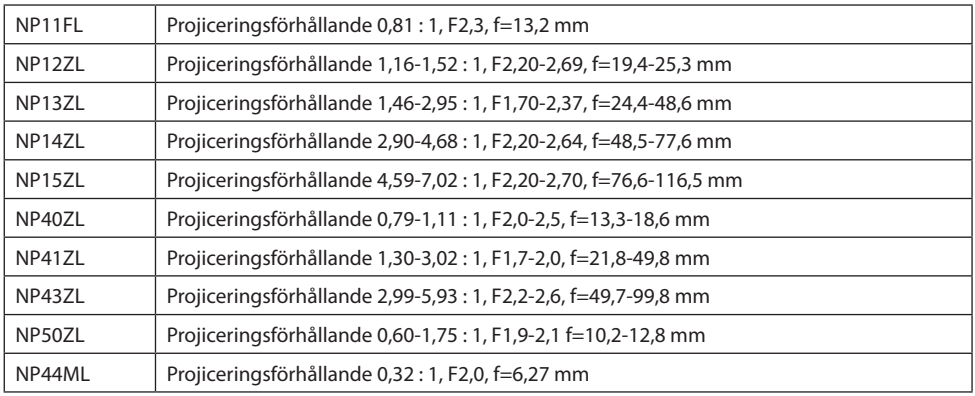

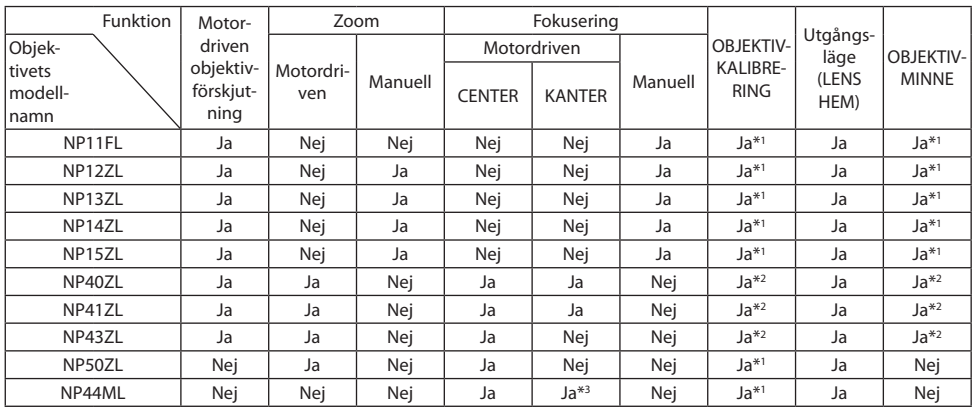

\*1 Endast objektivförskjutning

\*2 Förutom [KANTER]-fokus

\*3 Justera på [OBJEKTIVZOOM]-kontrollskärmen

- Ovanstående projiceringsförhållande är för projicering på 100"-skärm.
- Använd NP11FL vid utgångsläget. Vid behov kan du finjustera den projicerade bildens läge med hjälp av objektivförskjutningsfunktionen.
- Montera NP50ZL på projektorn med hjälp av den medföljande stödsatsen. Lossa skruvarna på stödsatsen, så kan du justera objektivförskjutningen.
- Montera NP44ML på projektorn med hjälp av den separat sålda stödsatsen (NP01LK).

# 3-2. Felsökning

I detta avsnitt beskrivs hur du åtgärdar problem som kan uppkomma under installation och användning av projektorn.

### Funktion för varje indikator

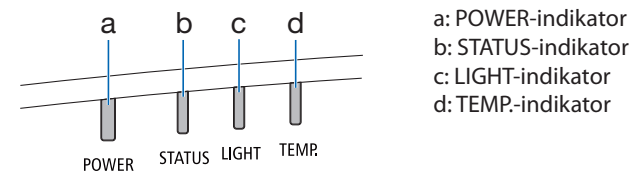

b: STATUS-indikator c: LIGHT-indikator d: TEMP.-indikator

# Indikatormeddelande (Statusmeddelande)

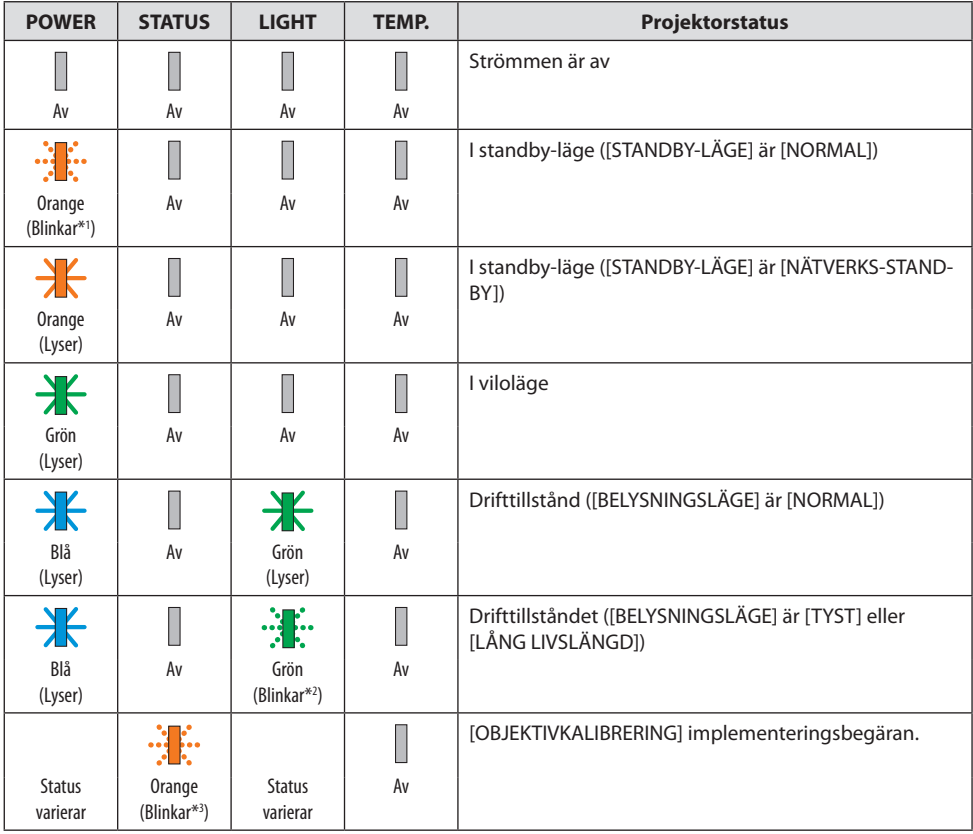

### 3. Bilaga

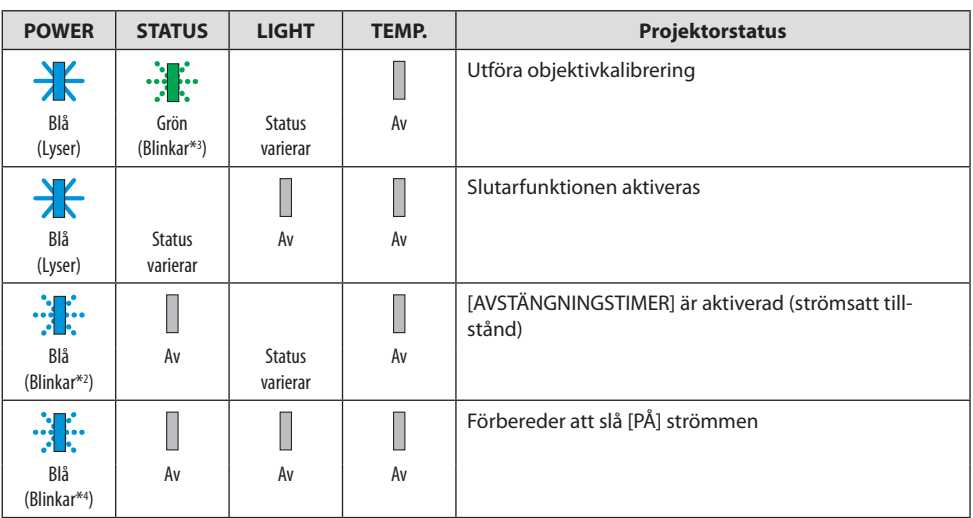

\*1 Repetition för lampa på i 1,5 sekunder/av i 7,5 sekunder

\*2 Repetition för lampa på i 2,5 sekunder/av i 0,5 sekunder

\*3 Repetition för lampa på i 0,5 sekunder/av i 0,5 sekunder/på i 0,5 sekunder/av i 2,5 sekunder

\*4 Repetition för lampa på i 0,5 sekunder/av i 0,5 sekunder

# Indikatormeddelande (Felmeddelande)

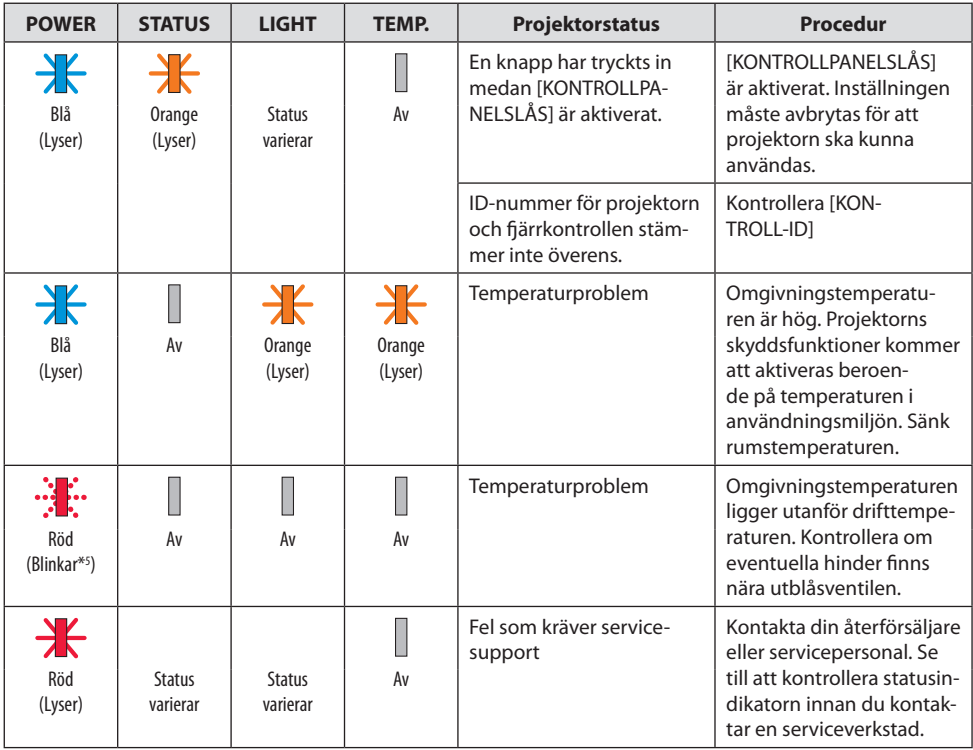

\*5 Repetition för lampa på i 0,5 sekunder/av i 0,5 sekunder

# När värmeskyddet är aktiverat:

När projektorns inre temperatur blir för hög eller låg börjar POWER-indikatorn blinka rött med korta intervaller. När detta händer aktiveras värmeskyddet och projektorn kan stängas av. I detta fall ska du utföra nedanstående åtgärder:

- Dra ut strömkontakten från vägguttaget.
- Placera projektorn på en sval plats om den har varit placerad i en hög omgivningstemperatur.
- Rengör ventilationsöppningarna om damm har samlats på dem.
- Låt projektorn stå i en timme tills den invändiga temperaturen har minskat.

# Vanliga problem & lösningar

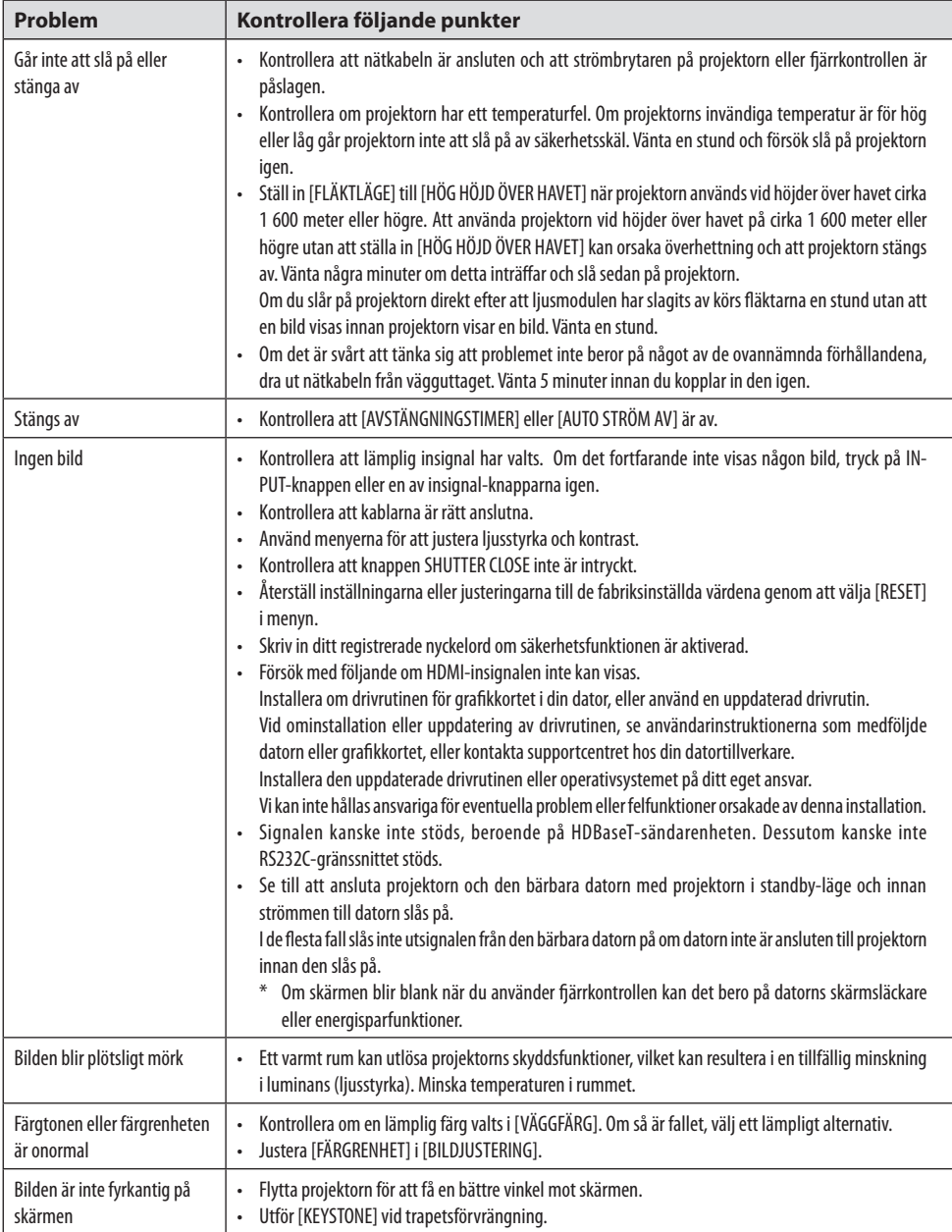

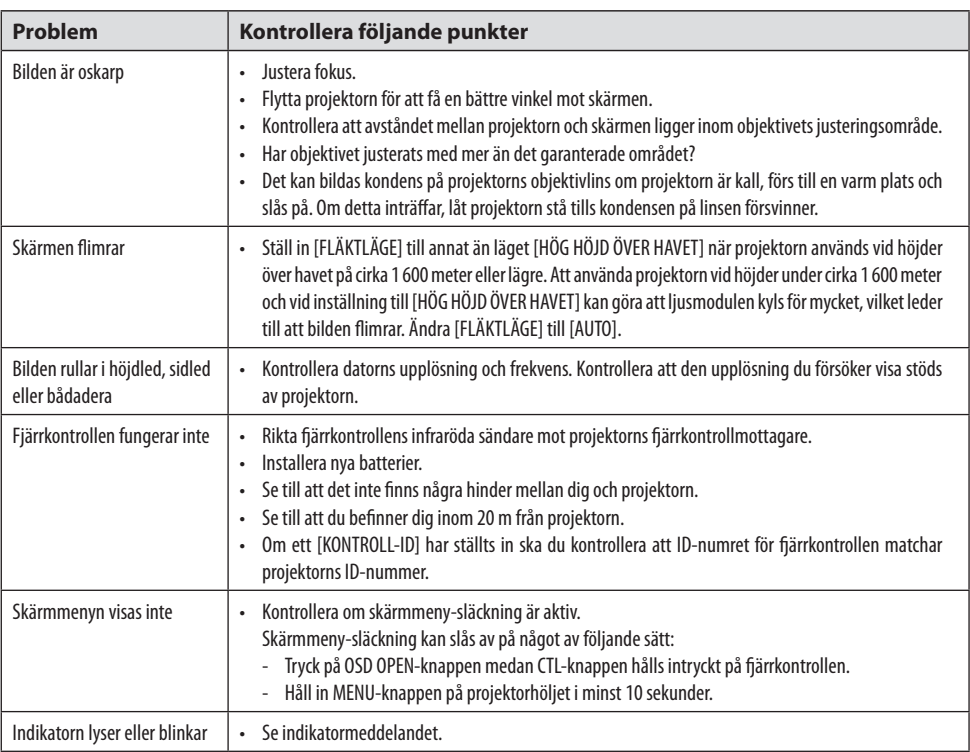

Kontakta din återförsäljare för mer information.
# 3-3. Montera ett objektiv (säljs separat)

Tio olika linser av bajonettyp kan användas med denna projektor. Beskrivningarna här gäller för objektivet NP13ZL (2x zoom). Montera andra objektiv på samma sätt.

Var noga med att utföra [OBJEKTIVKALIBRERING] efter byte av objektivet.

# **VARNING:**

(1) Stäng av strömmen och vänta tills kylfläkten har stannat, (2) koppla ur nätsladden och vänta tills enheten har svalnat innan du monterar eller tar bort objektivet. Om du inte gör det kan det leda till ögonskador, elektriska stötar eller brännskador.

Viktiat:

- Projektorn och objektiven är tillverkade av precisionsdelar. Utsätt dem inte för stötar eller överdriven kraft.
- Ta bort det separat sålda objektivet när du flyttar projektorn. Om du inte gör det kan objektivet utsättas för stötar när projektorn flyttas, vilket kan skada objektivet och objektivförskjutningsmekanismen.
- När du demonterar objektivet från projektorn ska du föra tillbaka objektivets position till utgångsläget innan du stänger av strömmen. Om du inte gör det kan det hända att objektivet inte kan monteras eller demonteras på grund av det trånga utrymmet mellan projektorn och objektivet.
- Rör aldrig vid objektivets yta när projektorn är igång.
- Var mycket försiktig så att inte smuts, fett etc. hamnar på objektivets yta och så att du inte repar objektivets yta.
- Utför dessa åtgärder på en plan yta över en tygbit etc. för att förhindra att objektivet repas.
- När du lämnar objektivet utanför projektorn under långa perioder, montera dammkåpan på projektorn för att förhindra att damm eller smuts kommer in.
- Använd alltid den medföljande stödsatsen för att säkra projektorhöljet och objektivet efter att du har monterat NP50ZL. Se installationshandboken för NP50ZL för mer information.
- Använd alltid stödsatsen (NP01LK, säljs separat) för att säkra projektorhöljet och objektivet efter att du har monterat NP44ML. Se stödsatsens instruktionsbok för mer information.

## Montera objektivet

**1. Ta bort dammkåpan från projektorn.**

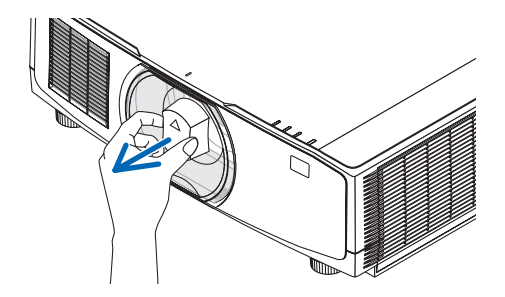

### **2. Ta bort objektivskyddet från objektivets baksida.**

#### OBSERVERA:

• Se till att ta bort objektivskyddet på baksidan. Om objektivet med objektivskyddet kvar installeras på projektorn kan det orsaka funktionsfel.

#### **3. Rikta objektivets utskjutande del mot styrskåran i projektorlinshålet och sätt in objektivet.**

NP11FL/NP12ZL/NP13ZL/NP14ZL/NP15ZL:

• Varje utskjutning är gulfärgad.

NP40ZL/NP41ZL/NP43ZL/NP50ZL/NP44ML:

• Pilmarkeringen på dekalen som sitter på objektivet visar utskjutningens position.

För in objektivet långsamt hela vägen in.

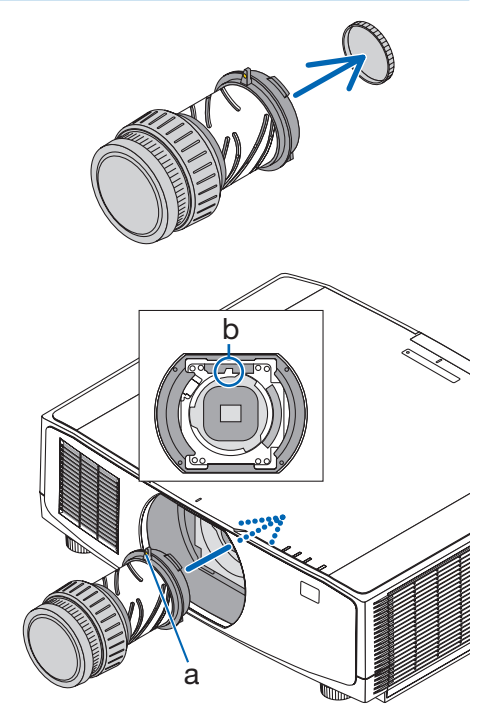

a: Utskjutning / b: Ledarskåra

## **4. Vrid objektivet medurs.**

#### OBSERVERA:

• Tryck inte på objektivfrigöringsknappen längst ned på objektivmonteringssektionen när du monterar objektivet. Du kan inte fästa objektivet i rätt position.

Vrid tills ett klick hörs.

Objektivet är nu fäst på projektorn.

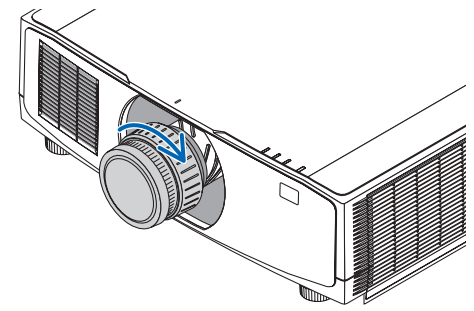

**5. Montera objektivets stöldskyddsskruv.**

Fäst objektivets stöldskyddsskruv som medföljer projektorn på undersidan av projektorn så att objektivet inte kan tas bort lätt.

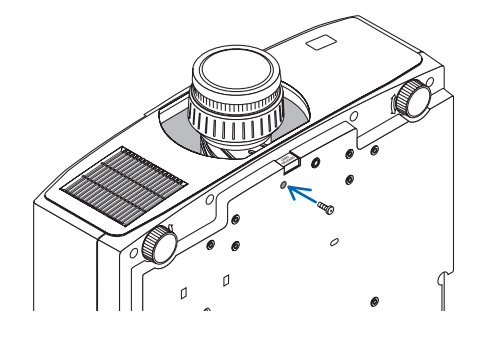

## Ta bort objektivet

## **Förberedelser:**

- 1. Slå på projektorn och visa en bild.
- 2. Tryck och håll in SHIFT/HOME POSITION-knappen längre än 2 sekunder. Objektivpositionen flyttas till utgångsläget.
- 3. Slå av huvudströmbrytaren och dra sedan ut nätsladden.
- 4. Vänta tills projektorhöljet är tillräckligt svalt för att kunna hanteras.
- **1. Ta bort objektivets stöldskyddsskruv.**

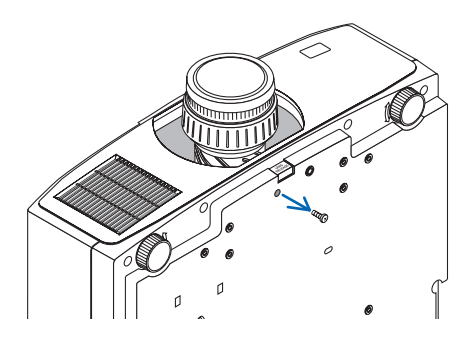

**2. Tryck in objektivfrigöringsknappen längst ned på objektivmonteringssektionen på projektorns framsida helt och vrid samtidigt objektivet moturs.**

Objektivet tas loss.

### **3. Dra långsamt bort objektivet från projektorn.**

- Efter att ha tagit bort objektivet monterar du de objektivskydd (fram och bak) som medföljer objektivet innan du lägger undan objektivet.
- Om inget objektiv ska monteras på projektorn, montera dammkåpan som medföljer projektorn.

Se till att dammkåpan monteras så att den pekar mot märket (△) uppåt på locket.

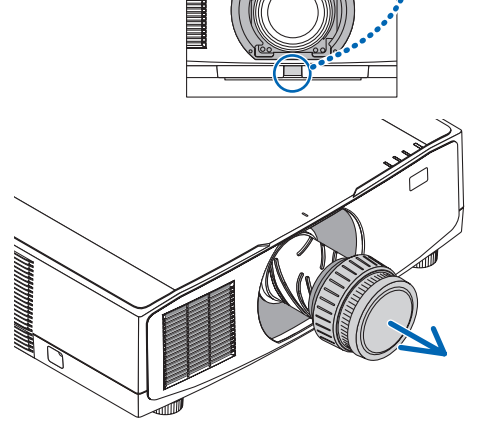

## 3-4. REGISTRERA DIN PROJEKTOR! (för invånare i USA, Kanada och Mexiko)

Vänligen ta dig tid att registrera din nya projektor. Detta kommer att aktivera din begränsade komponent- och arbetsgaranti och InstaCare-serviceprogrammet.

Besök vår hemsida<https://www.sharpnecdisplays.us>, klicka på supportcenter / registrera produkt och skicka in din fullständiga ansökan på nätet.

När vi mottagit ansökan skickar vi ett bekräftelsebrev med alla detaljer du behöver för att utnyttja snabb, pålitlig garanti och serviceprogram från ledaren i industrin, Sharp NEC Display Solutions of America, Inc.

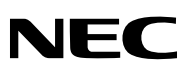

© Sharp NEC Display Solutions, Ltd. 2022